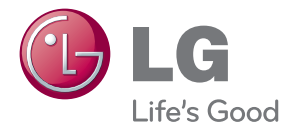

# INSTRUKCJA OBSŁUGI Monitor LCD LED

Proszę dokładnie przeczytać ten podręcznik przed rozpoczęciem użytkowania zestawu i zachować go na przyszłość.

MODELE MONITORÓW LED LCD E2370V E2770V

To urządzenie zostało zaprojektowane i wyprodukowane w sposób zapewniający Twoje bezpieczeństwo osobiste, jednak niepoprawne jego użycie może spowodować ryzyko porażenia pradem elektrycznym lub niebezpieczeństwo pożaru. Aby umożliwić poprawne działanie wszystkich środków bezpieczeństwa wbudowanych do tego monitora, należy przestrzegać nastepujących podstawowych zasad instalacji, użytkowania i serwisu.

### **Bezpieczeƒstwo**

Należy używać tylko przewodu zasilania dostarczonego wraz z urządzeniem. W razie użycia innego przewodu zasilania należy sprawdzić, czy jest on zgodny ze stosownymi normami krajowymi, jeśli nie był dostarczony przez sprzedawce. Jeśli przewód zasilania jest w jakikolwiek sposób uszkodzony, należy się skontaktować z producentem lub najbliższym autoryzowanym punktem napraw w celu wymiany.

Wtyczka urządzenia służy także jako wyłącznik.

Urządzenie powinno być zainstalowane w pobliżu gniazdka ściennego, do którego bedzie podłaczone, a gniazdko to musi być łatwo dostepne.

Zasilaj monitor tylko ze źródła energii wskazanego w danych technicznych w niniejszym podreczniku lub podanego na monitorze. W razie braku pewności co do rodzaju zasilania w domu należy porozumieć się ze sprzedawcą.

Przeciążone gniazda sieci prądu zmiennego i przedłużacze są niebezpieczne. Równie niebezpieczne są wystrzępione przewody zasilania i uszkodzone wtyczki. Mogą one spowodować niebezpieczeństwo porażenia pradem elektrycznym lub niebezpieczeństwo pożaru. Skontaktuj się z technikiem serwisu w celu wymiany.

Dopóki urzàdzenie pozostaje pod∏àczone do Êciennego gniazda zasilania, nie jest ono odłaczone od źródła zasilania pradem przemiennym, nawet jeśli zostanie wyłaczone.

Nie otwieraj monitora.

- Wewnątrz nie ma elementów przeznaczonych do obsługi przez użytkownika.
- Nawet kiedy wyłacznik jest w stanie OFF (Wyłaczony), wewnatrz wystepuja niebezpieczne wysokie napięcia.
- Jeśli monitor nie działa prawidłowo, skontaktuj się ze sprzedawca.

Aby uniknać obrażeń ciała:

- Nie ustawiaj monitora na pochylonej półce, jeśli nie będzie prawidłowo umocowany.
- **J** Używaj tylko podstawy zalecanej przez producenta.
- Nie wolno uderzać w ekran ani rzucać w jego kierunku żadnych przedmiotów. Może to spowodować uszkodzenie ciała lub produktu.

Aby zapobiec pożarowi lub innemu zagrożeniu:

- Zawsze wyłączaj monitor, jeśli opuszczasz pokój na dłużej niż na chwilę. Nigdy nie pozostawiaj monitora włączonego wychodząc z domu.
- Zadbaj, aby dzieci nie wrzucały ani nie wkładały żadnych przedmiotów do otworów obudowy monitora. Na niektórych częściach wewnętrznych występują wysokie napiecia.
- Nie dodawaj akcesoriów, które nie zostały przeznaczone do tego monitora.
- Gdy monitor jest pozostawiony bez nadzoru przez dłuższy czas, wyjmij wtyczkę z gniazdka ściennego.
- W czasie burzy z wyładowaniami atmosferycznymi nigdy nie dotykaj przewodu zasilającego ani sygnałowego, gdyż jest to bardzo niebezpieczne i może spowodować porażenie pradem elektrycznym.

### **Instalacja**

Zadbaj, aby nic nie leżało na przewodzie zasilania ani nic po nim nie przejeżdżało oraz nie ustawiaj monitora w miejscu, w którym przewód zasilania jest narażony na uszkodzenie.

Nie korzystaj z monitora w pobliżu wody, czyli np. blisko wanny, umywalki, zlewu kuchennego, pralki, w wilgotnej piwnicy lub w pobliżu basenu pływackiego. Monitory mają w obudowie otwory wentylacyjne, aby umożliwić odprowadzanie ciepła wytwarzanego w czasie pracy. Jeśli te otwory zostana zasłoniete, gromadzace się ciepło może spowodować uszkodzenie i w jego nastepstwie niebezpieczeństwo pożaru. Dlatego NIE WOLNO:

- Zasłaniać dolnych otworów wentylacyjnych, ustawiając monitor na łóżku, sofie, kocu itp.
- Ustawiać monitora w obudowie, jeśli nie bedzie zapewniona należyta wentylacja.
- Zasłaniać otworów wentylacyjnych tkaniną lub innym materiałem.
- Ustawiać monitora w pobliżu grzejnika, nad grzejnikiem lub innym źródłem ciepła.

Nie wolno przecierać ani uderzać aktywnej matrycy LCD żadnym twardym przedmiotem, gdyż może to doprowadzić do jej trwałego porysowania, zmatowienia lub zniszczenia

Nie wolno przez dłuższy czas naciskać palcem ekranu LCD, ponieważ może to spowodowaç powstawanie obrazów wtórnych.

Na ekranie moga pojawiać sie uszkodzone punkty, na przykład czerwone, zielone lub niebieskie plamki. Nie ma to jednak wpływu na sprawność monitora

Aby na monitorze LCD uzyskać jak najlepszą jakość obrazu, należy stosować zalecaną rozdzielczość. Ustawienie innej rozdzielczości może spowodować przeskalowanie lub inne przetworzenie obrazu wyświetlanego na ekranie. Jest to jednak naturalna cecha panelu LCD o ustalonej rozdzielczości.

Jeśli nieruchomy obraz jest wyświetlany na ekranie przez dłuższy czas, może on spowodować uszkodzenie ekranu i może zostać na nim utrwalony. Należy upewnić się, że jest właczona opcja wygaszacza ekranu. Efekt ten występuje również w produktach innych firm i nie jest objęty gwarancją.

Należy unikać uderzeń w ekran i jego boki lub rysowania po nich metalowymi przedmiotami. W przeciwnym razie może dojść do uszkodzenia ekranu.

Przenosić urządzenie, trzymając oburącz, panelem do przodu. Jeśli urządzenie upadnie, może ulec zniszczeniu i spowodować porażenie prądem lub pożar. Skontaktować się z autoryzowanym serwisem w celu naprawy.

Unikaç wysokich temperatur i wilgoci.

### **Czyszczenie**

- Przed czyszczeniem ekranu LCD należy odłaczyć zasilanie
- Stosować lekko wilgotna (nie mokra) ściereczke. Nie wolno używać aerozoli bezpośrednio na ekran monitora, ponieważ nadmiar rozpylanej cieczy może spowodować porażenie prądem elektrycznym.
- Podczas czyszczenia produktu odłączyć przewód zasilania i przecierać delikatnie miekka szmatka, aby uniknać zarysowań. Nie wolno czyścić urządzenia mokrą szmatka ani rozpylać wody lub innych cieczy bezpośrednio na urzadzenie. Może to spowodować porażenie pradem elektrycznym. Nie używać chemikaliów, takich jak benzen, rozcieńczalnik lub alkohol.
- Spryskać miękką szmatkę wodą od 2 do 4 razy, a następnie wyczyścić szmatką przednią obudowe, przecierając tylko w jednym kierunku. W przypadku użycia zbyt mokrej szmatki na produkcie mogą pozostać ślady.

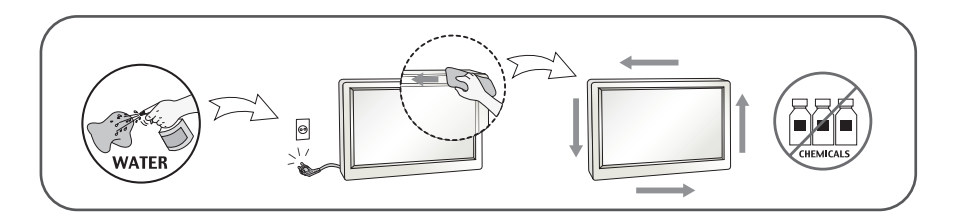

## **Pakowanie**

■ Nie należy wyrzucać oryginalnego opakowania i pudełka. Stanowią one idealny pojemnik do transportowania urządzenia. Kiedy urządzenie jest przewożone w inne miejsce, należy je zapakować w oryginalne opakowanie.

### **Złomowanie** (Tylko w monitorach LCD z lampa Hg)

- Lampa fluoroscencyjna użyta w tym produkcie zawiera niewielką ilość rteci.
- Urządzenia tego nie należy wyrzucać wraz ze zwykłymi odpadami domowymi.
- Złomowanie tego produktu musi odbywać się zgodnie z lokalnymi przepisami.

### **!!! Dzi´kujemy za wybranie produktów firmy LGE !!!**

Należy się upewnić, że w opakowaniu monitora znajdują się następujące elementy. W przypadku braku jakiegokolwiek elementu należy skontaktować się ze sprzedawcą.

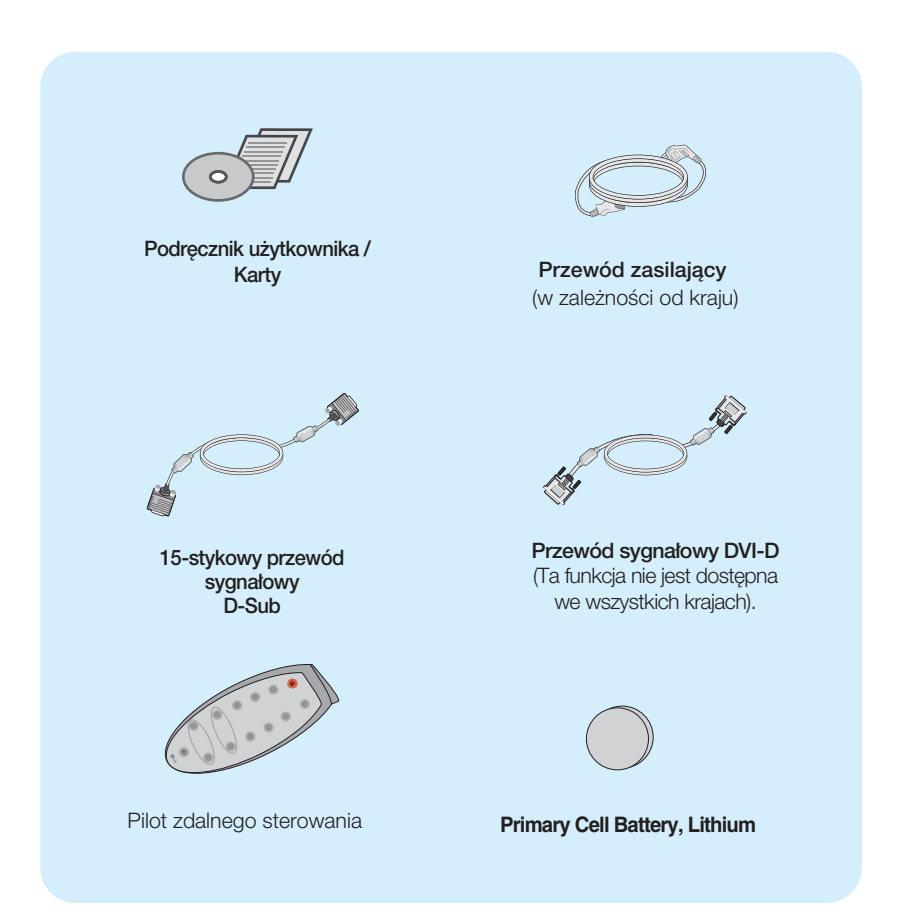

#### **UWAGA**

- Akcesoria moga wyglądać nieco inaczej niż elementy pokazane na rysunku.
- Dla zachowania zgodności ze standardami określonymi dla tego produktu, należy stosować jedynie ekranowane przewody sygnałowe (15-stykowy przewód D-sub czy DVI-D) wyposażone w rdzenie ferrytowe.

Przed rozpoczęciem konfigurowania monitora należy się upewnić, że monitor, system komputerowy i inne dołączone urządzenia są wyłączone.

### **Umocowanie podstawy**

1. Umieść monitor na miękkiej tkaninie ekranem skierowanym w dół.

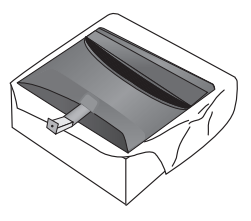

2. Przymocuj podstawkę do nóżki, wsuwając ją w odpowiednim kierunku, tak jak pokazano na ilustracji.

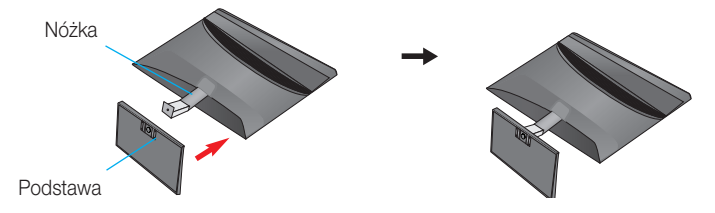

3. Przy pomocy monety dokr ci w kierunku zgodnym z ruchem wskazówek zegara rubę znajduj c się w spodzie podstawki.

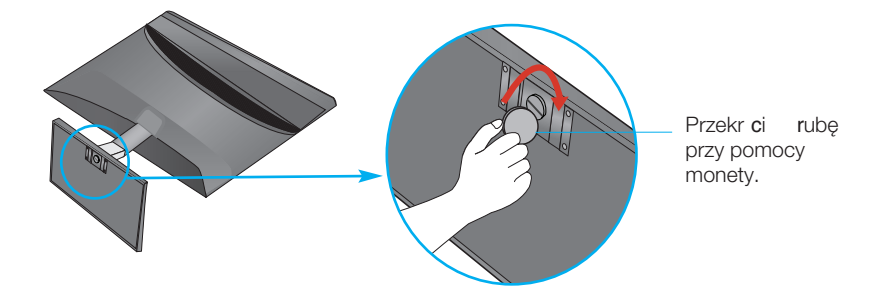

4. Po zmontowaniu wszystkich elementów ostrożnie podnieś monitor i ustaw go ekranem do przodu.

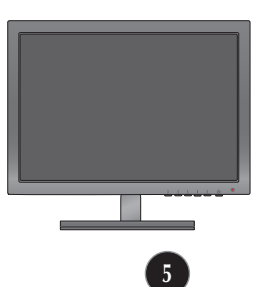

Odczepi monitor od stojaka przez obrócenie ruby w lew strone.

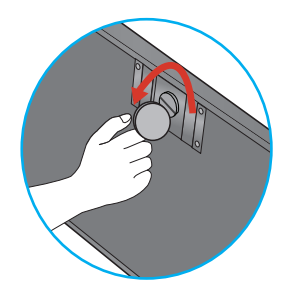

#### **WA**˚N**E**

- Na tej ilustracji przedstawiono ogólny model połączenia. Twój monitor może się różnić od elementów pokazanych na rysunku.
- Nie przenoś monitora w pozycji do góry nogami, trzymając go tylko za podstawe. Monitor może upaść i ulec uszkodzeniu lub zranić Cie w stope.
- Przed rozpoczęciem konfigurowania monitora należy się upewnić, że monitor, system komputerowy i inne dołączone urządzenia są wyłączone.

### **Ustawianie pozycji wyświetlacza**

Wypróbuj różne sposoby wyregulowania pozycji panelu w celu zapewnienia sobie maksymalnego komfortu.

Zakres przechylenia: -5˚ do 15˚

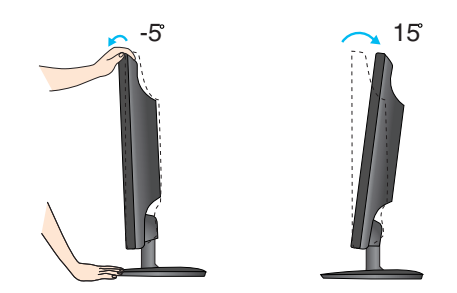

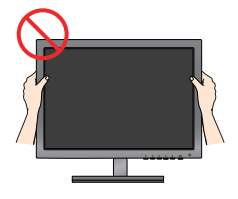

#### **WA**˚N**E**

- W celu zachowania wygodnej i ergonomicznej pozycji widzenia zaleca się, aby kąt odchylenia monitora od pionu nie przekraczał pięciu stopni.
- W trakcie regulowania kàta nachylenia nie dotykaj ani nie naciskaj ekranu.

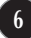

### **Pod**∏à**czanie do komputera**

- 1. Przed rozpoczęciem konfigurowania monitora należy się upewnić, że monitor, system komputerowy i inne dołączone urządzenia są wyłączone.
- $2$ . Podłącz przewód sygnału wejściowego (1) i przewód zasilania ⊗ w odpowiedniej kolejności, a następnie dokręć śrubę zabezpieczającą przewód sygnału wejściowego...
	- **A** Podłącz przewód DVI-D (sygnału cyfrowego)
	- **B**) Podłącz przewód D-Sub (sygnału analogowego)
	- Pod∏àcz przewód HDMI **C**

#### **UWAGA**

- Jest to uproszczony rysunek tyłu monitora.
- Ten rysunek odnosi sie do modelu ogólnego.Twój monitor może sie różnić od przedstawionego na ilustracji.

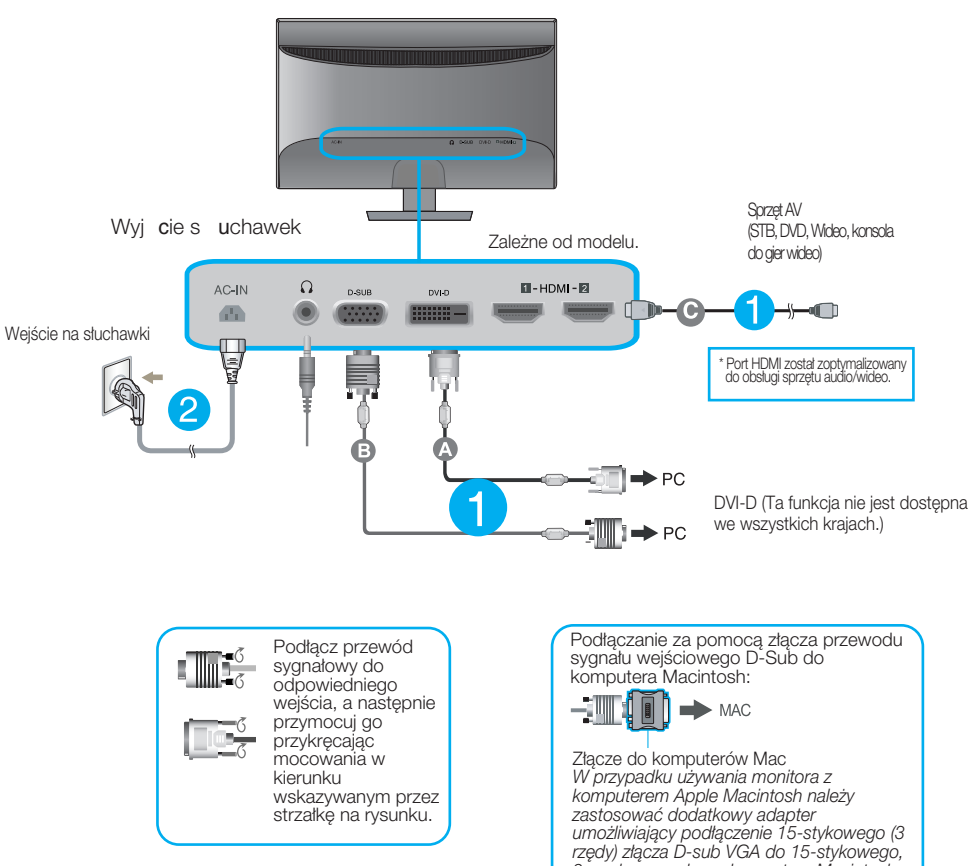

*2-rz´dowego z∏àcza komputera Macintosh.*

**3.** Naci nij znajduj cy się u do u po prawej stronie monitora przycisk, aby w czy zasilanie.

Po właczeniu monitora funkcja Self Image Setting Function (automatyczne ustawianie obrazu) jest włączana automatycznie. (Tylko tryb analogowy)

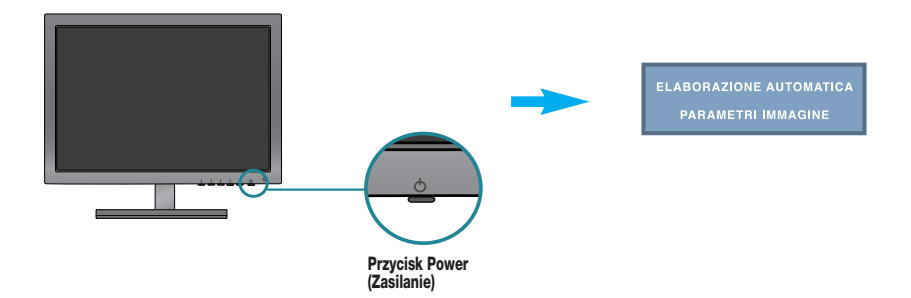

#### **UWAGA**

"Funkcia automatycznego ustawiania obrazu"? Ta funkcia zapewnia optymalne ustawienia monitora. Gdy użytkownik po raz pierwszy podłaczy monitor do komputera, funkcja ta automatycznie dostosuje ustawienia wyświetlacza optymalnie do sygnałów wejściowych.

Funkcja "AUTO"? Gdy podczas używania urządzenia lub po zmianie rozdzielczości wystąpia takie problemy jak rozmazany ekran, rozmazane litery, migotanie ekranu lub przekrzywienia ekranu, naciśnij przycisk funkcji "AUTO", aby poprawić rozdzielczość..

### Pilot zdalnego sterowania

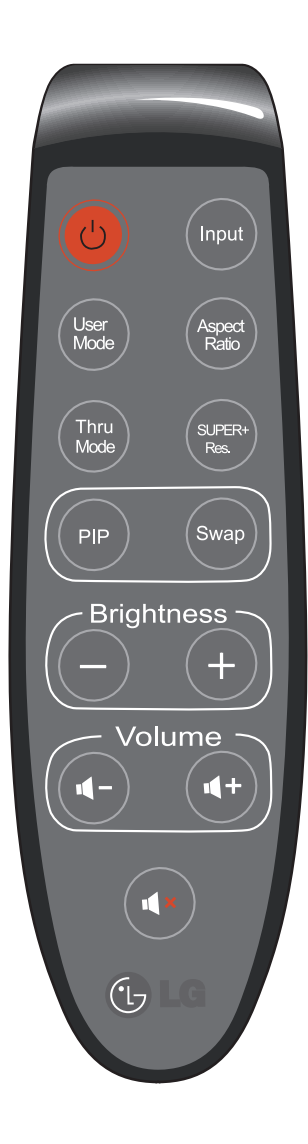

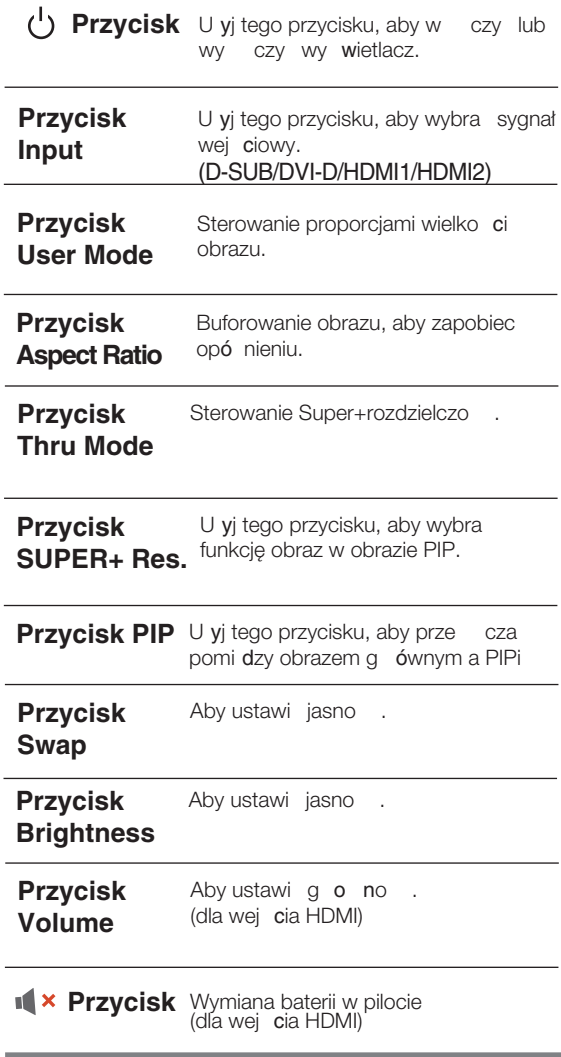

Wymiana baterii w pilocie

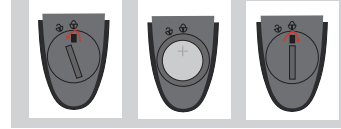

1. Zdejmij pokrywę komory baterii. 2. Wymień baterię na now (CR 2032 3V) z biegunem + skierowanym do góry. 3. Zamknij pokrywę komory baterii. \* U yj monety do otwarcia i zamkni cia pokrywy.

### **Przyciski na panelu przednim**

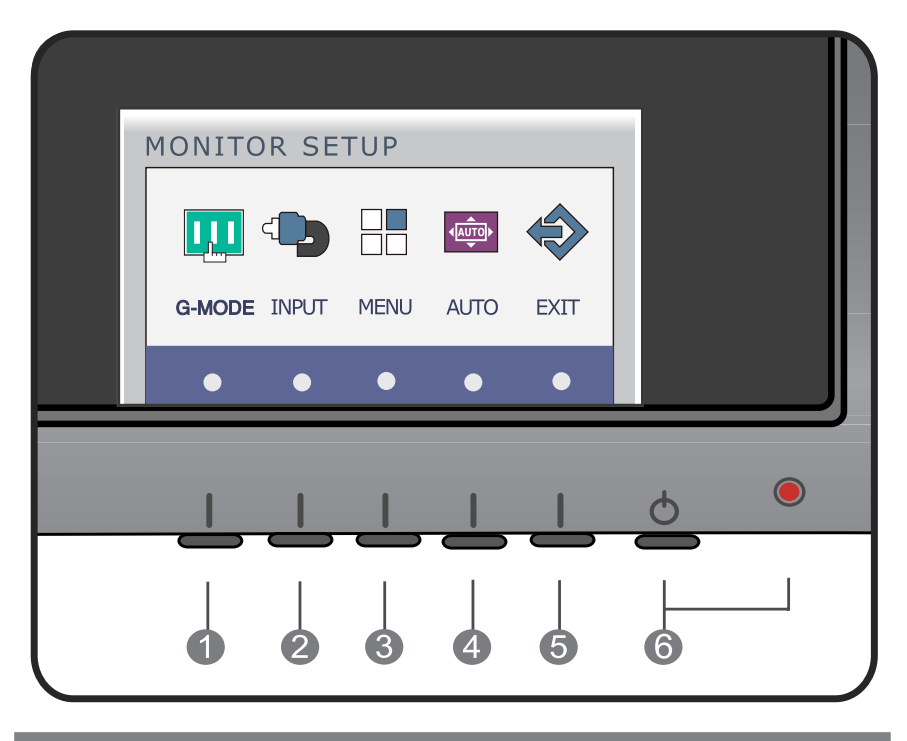

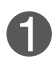

**Przycisk G-MODE** U yj tego przycisku, aby wej do menu USER MODE, THRU MODE, SUPER+ RESOLUTION, ASPECT RATIO lub AUTO BRIGHT. Więcej informacji patrz strona 15 do 20.

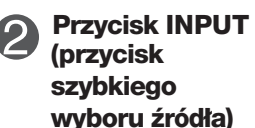

Gdy podłączone są dwa sygnały wejściowe,Mo na wybra sygnał wej ciowy (D-SUB/DVI-D/HDMI1/HDMI2). Gdy podłączony jest tylko jeden sygnał, jest on automatycznie wykrywany. Ustawienie domyślne to D-Sub.

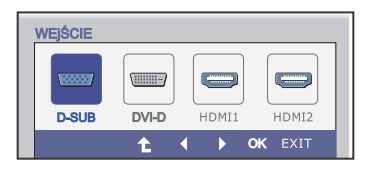

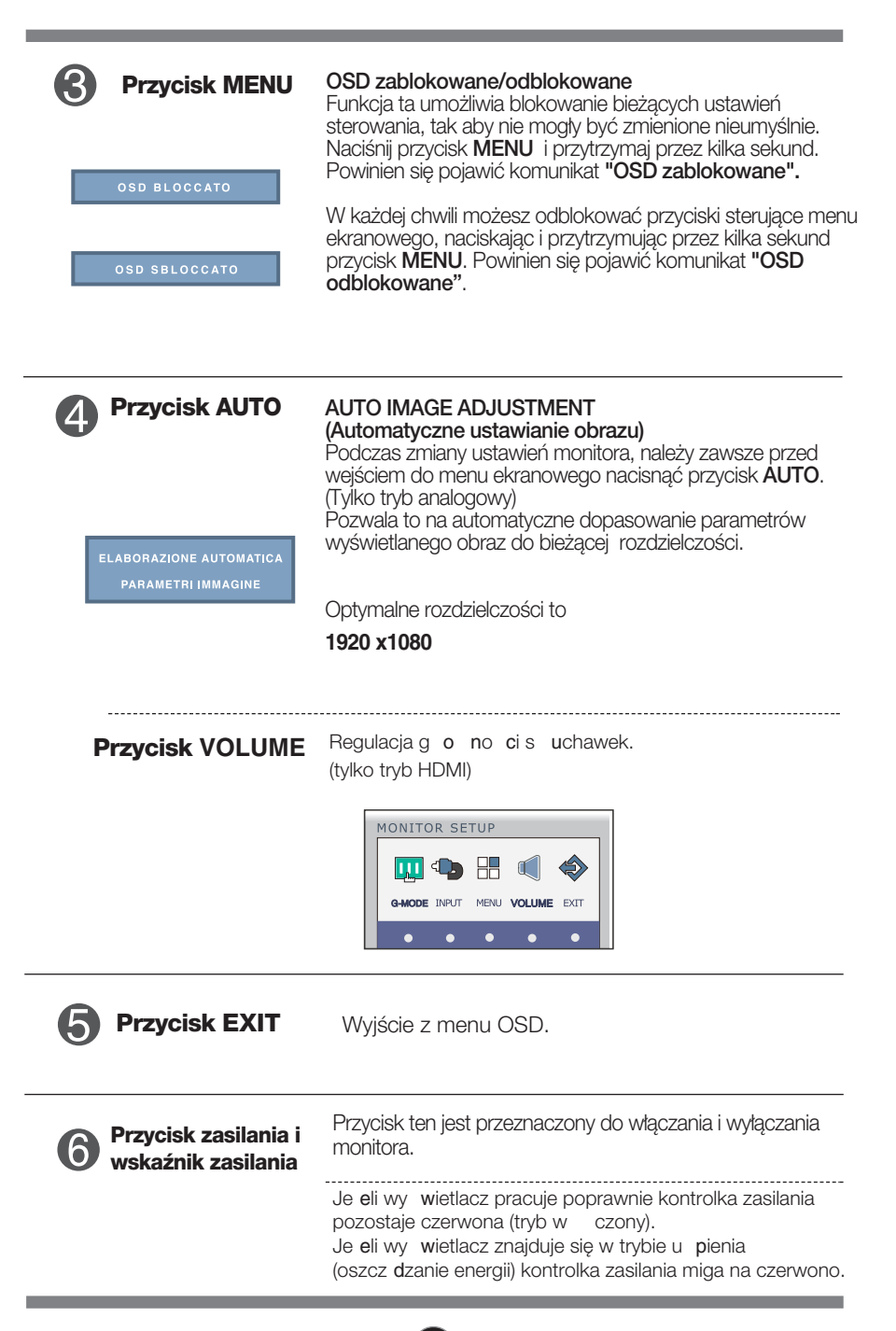

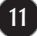

### **Regulacja ekranu**

Za pomocà systemu menu ekranowego ustawianie rozmiarów obrazu, jego pozycji i parametrów pracy monitora jest łatwe i szybkie.

W celu zaznajomienia użytkownika z elementami sterującymi poniżej podano krótki przykład.

Niniejszy rozdział zwiera opis dostępnych elementów regulacyjnych i wybieranych parametrów, które sa dostepne za pomoca menu ekranowego.

Aby wykonać regulacje w menu ekranowym, należy postępować według poniższej procedury:

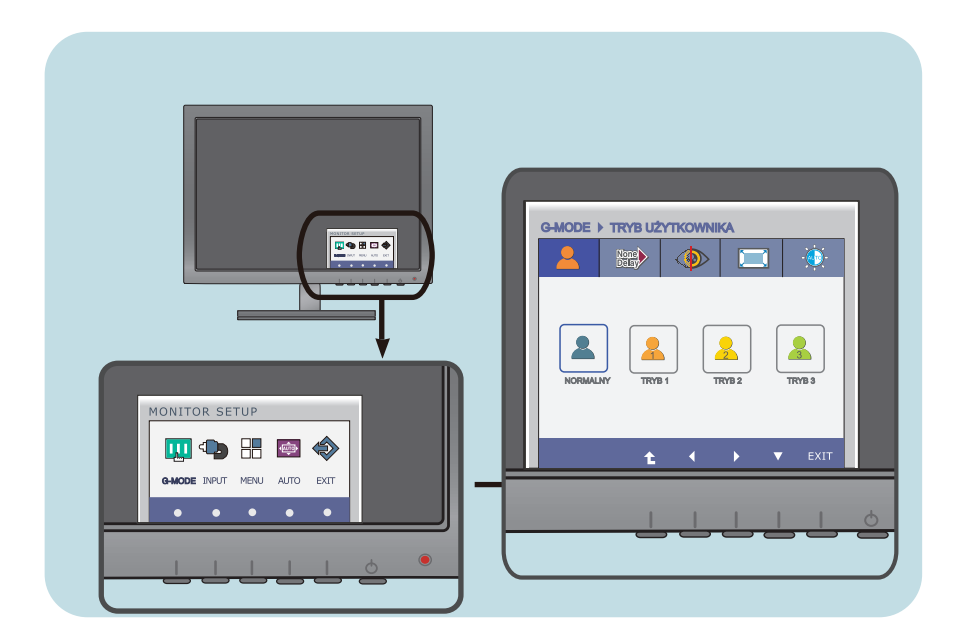

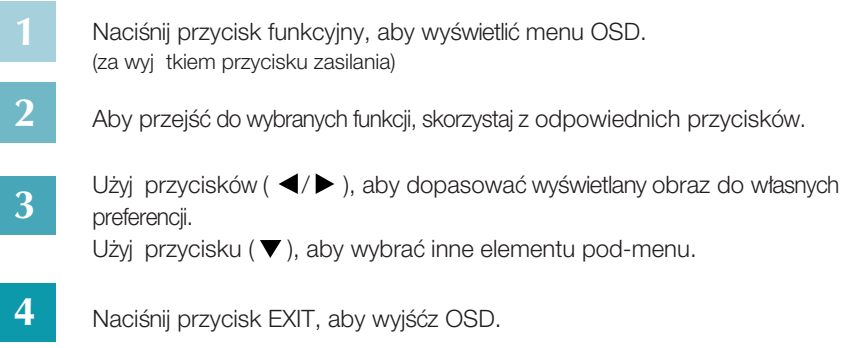

W poniższej tabeli przedstawiono menu sterowania, regulacji i ustawień menu ekranowego (OSD).

**DSUB**: Wejście D-SUB(Sygnał analogowy)

**DVI-D**: Wejście DVI-D(Sygnał cyfrowy)

: Sygna∏ HDMI **HDMI**

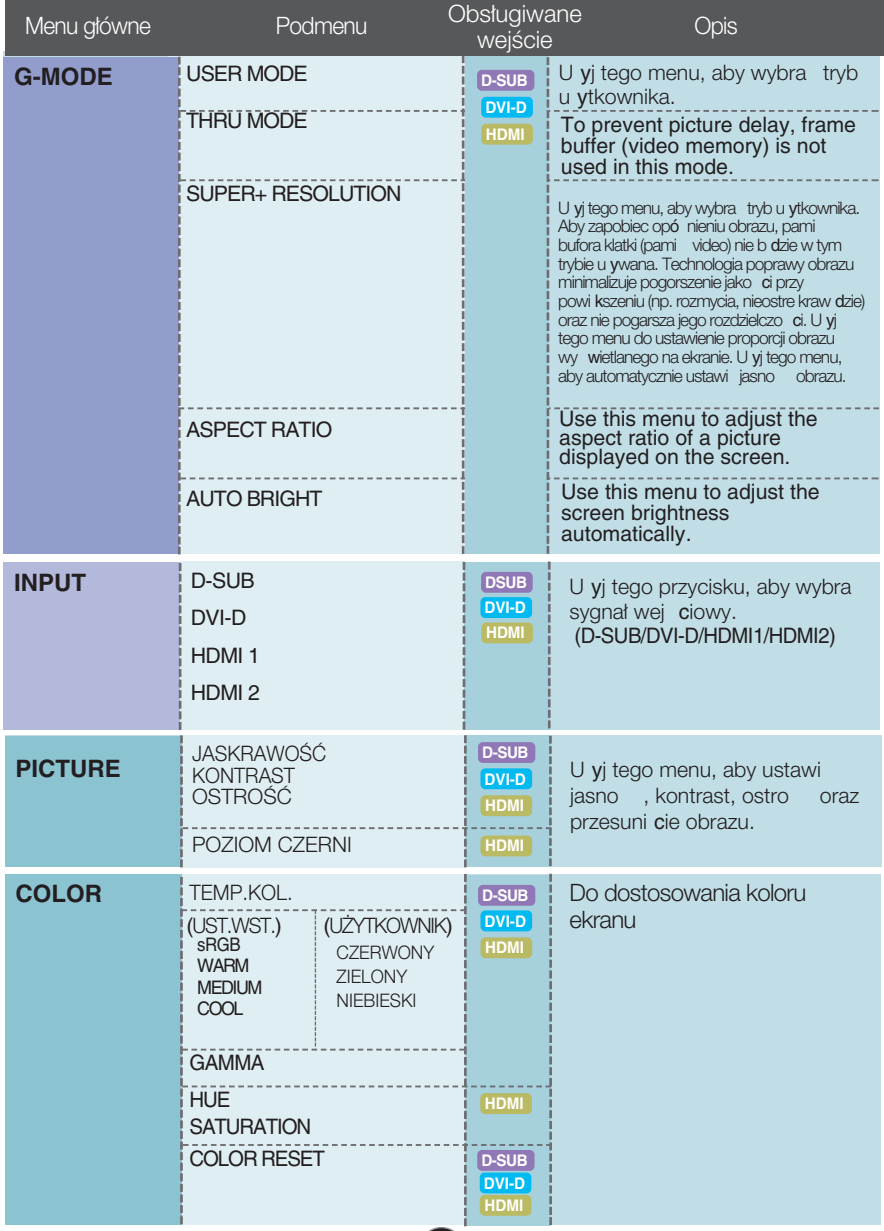

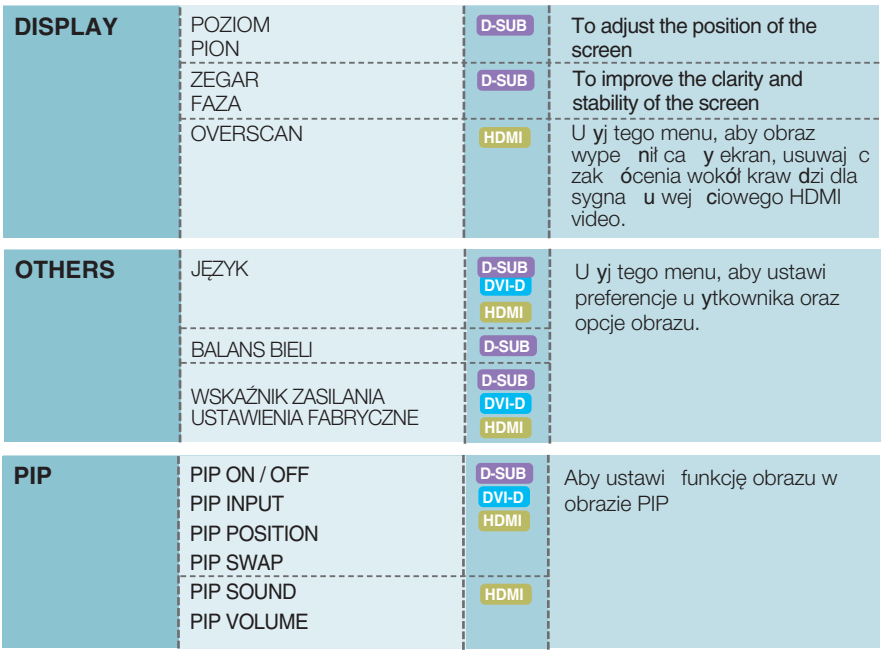

#### UWAGA

Kolejność ikon może się różnić zależnie od modelu (13 do 28).

Przedstawiono procedurę wybierania i regulacji parametrów w systemie menu ekranowego (OSD). Poniżej wymieniono ikony, ich nazwy oraz opisy wszystkich elementów pokazywanych w Menu.

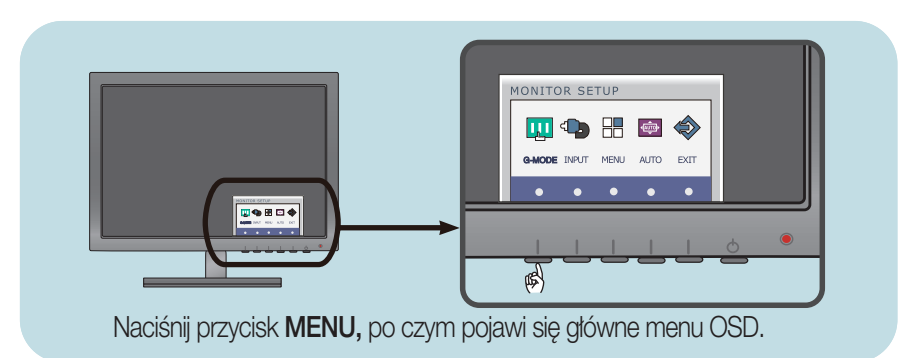

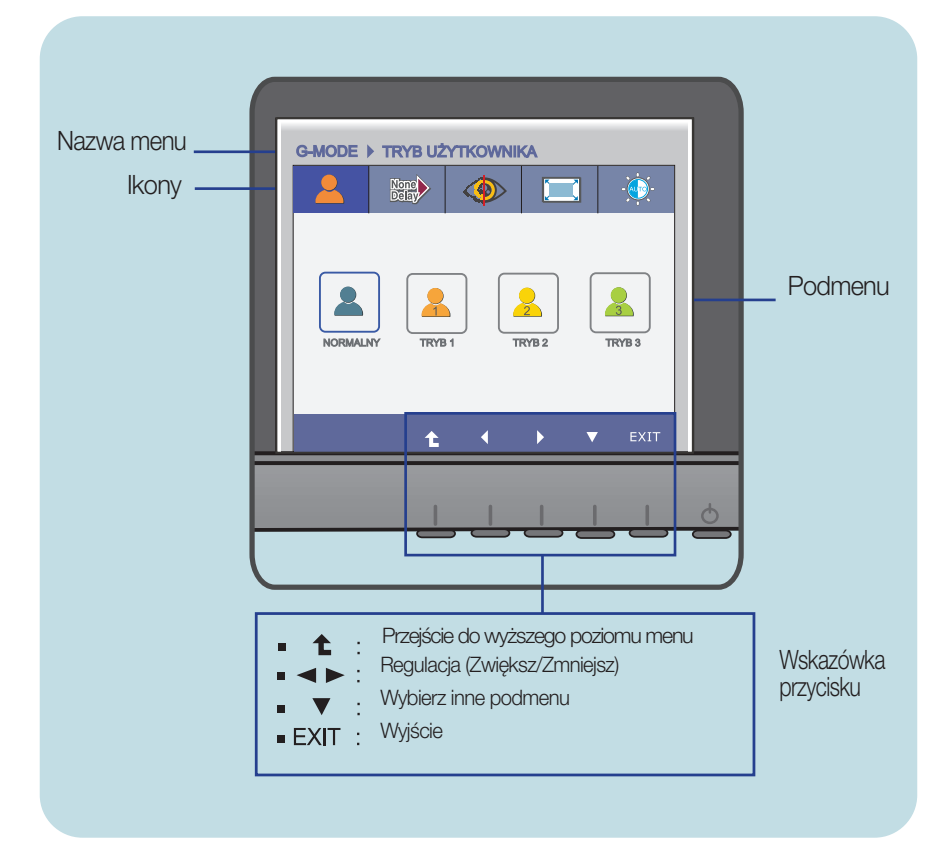

#### UWAGA

Języki OSD (menu ekranowego) na monitorze mogą się różnić od przedstawionych w podręczniku.

Menu to pozwala atwo dopasowa ustawienia do twoich preferencii: jasno , SUPER + ROZDZIELCZO oraz proporcje wielko ci obrazu. Po ustawieniu mo na wybra optymalny tryb w zale no ci od preferencji.

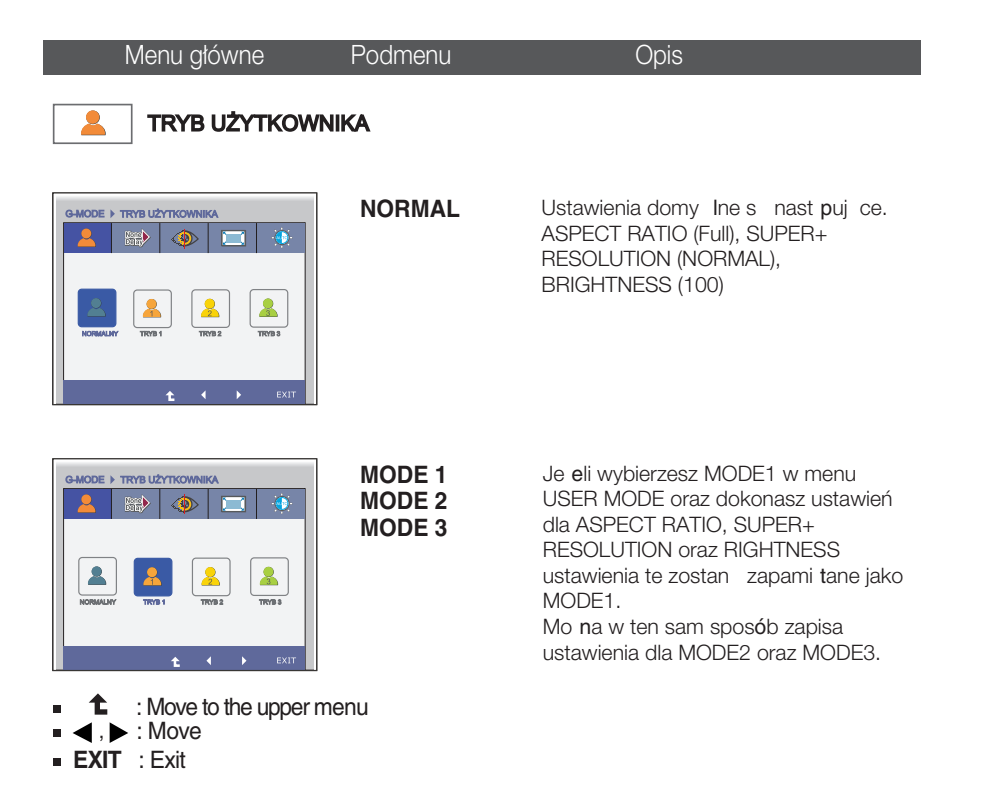

\* Tabela pokazuje dost pne ustawienia dla trzech menu oraz ka dego trybu u ytkownika.

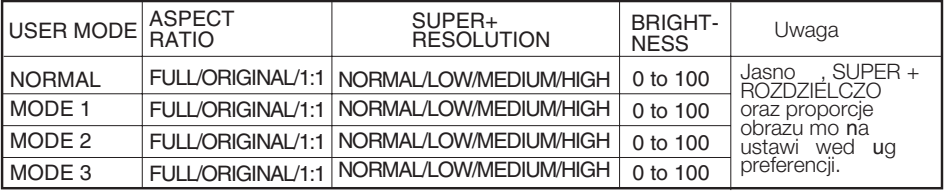

Je eli dokonasz ustawi w menu ASPECT RATIO, SUPER+ RESOLUTION, BRIGHTNESS wed ug preferencji np. ogl danie filmów, granie, przegl danie Internetu wówczas mo na szybko zmienia ustawienia dla tych trzech menu zmieniaj c tylko tryb.

\* Ustawienia dla trybów u ytkownika MODE1, MODE2 and MODE3 nie s zmieniane nawet po dokonaniu resetu, chyba e zmienisz je sam.

\* Mo na zapisa dopasowane ustawienia w trybie ogólnym.

Ustawienia te s jednak zmieniane na domy lne po dokonaniu resetu.

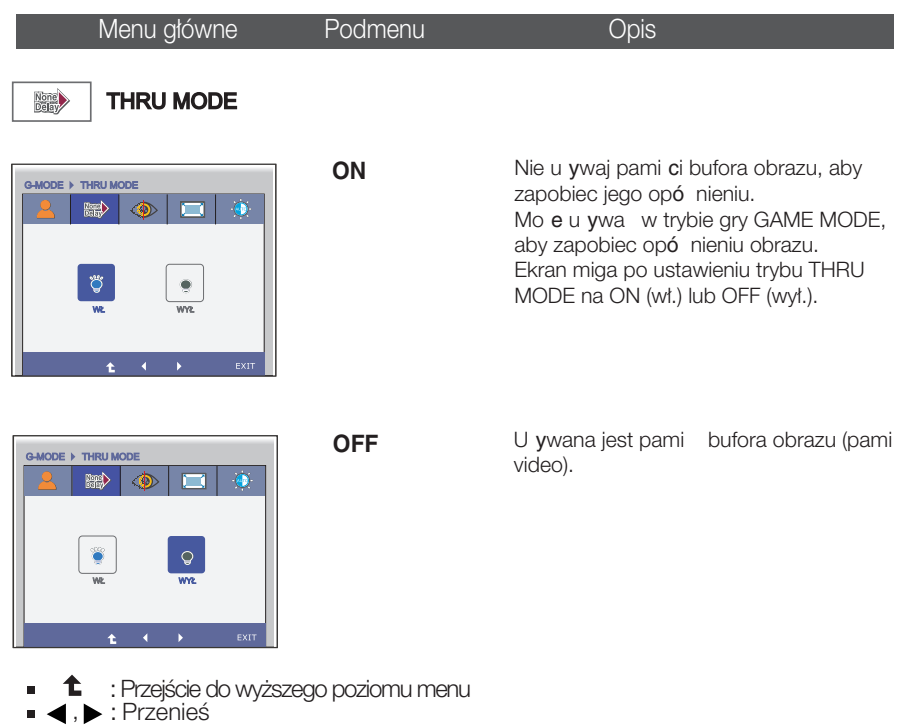

**EXIT** : Wyjście

\* Pami bufora obrazu musi by u ywana dla funkcji PIP, proporcji obrazu oraz wej ciowego sygna u HDMI video. (THRU MODE OFF)

Funkcja ta nie mo e by u ywana przy w czonej opcji THRU MODE - ON.

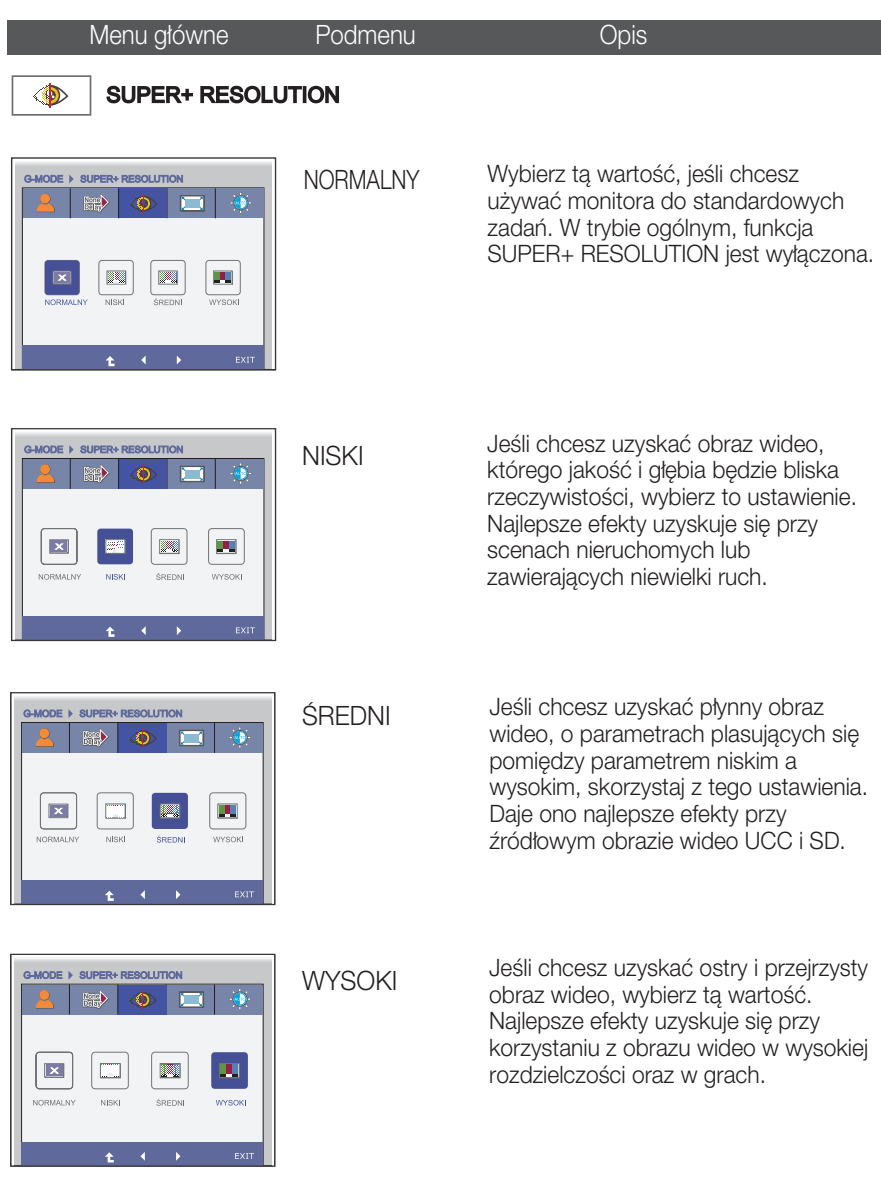

- : Przejście do wyższego poziomu menu
- , ▶ : Przenieś
- **EXIT** : Wyjście

\* Bez aktywacji trybu SR(SUPER+ RESOLUTION) może pojawić się szum, więc aby uzyskać czysty i przejrzysty obraz należy wybrać tryb SR(SUPER+ RESOLUTION) pod kątem sygnału źródłowego.

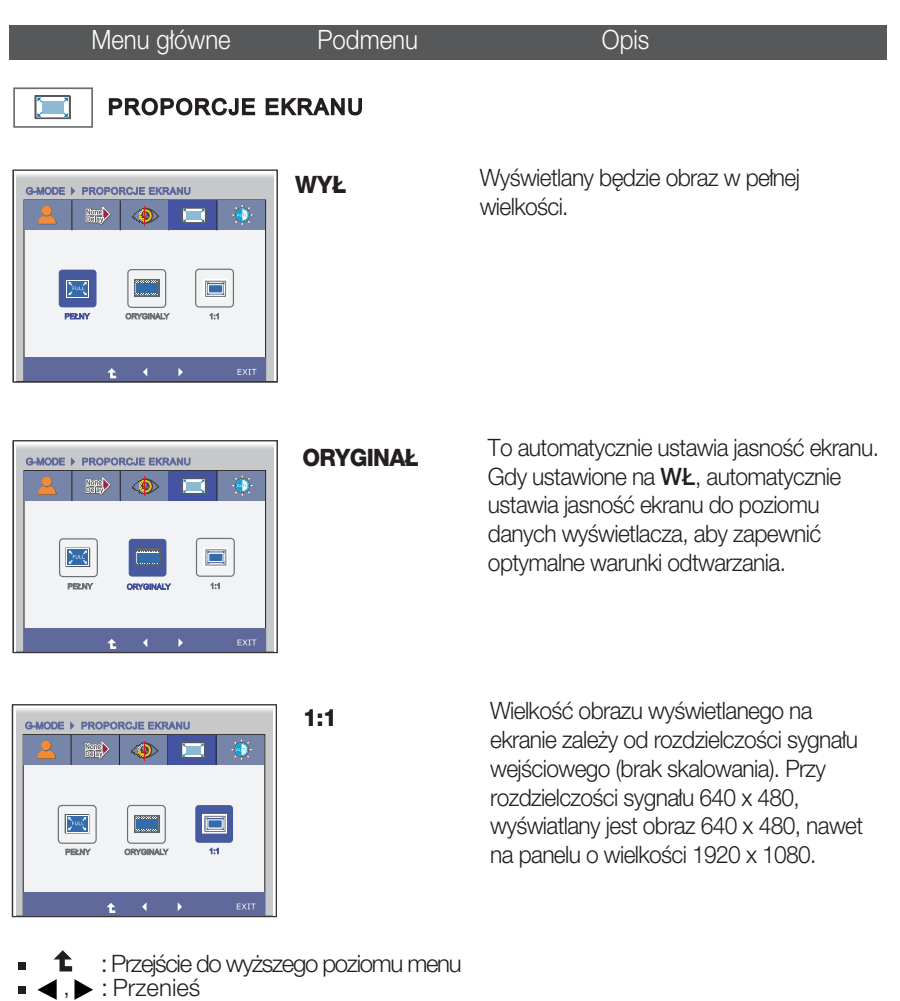

- 
- **EXIT** : Wyjście

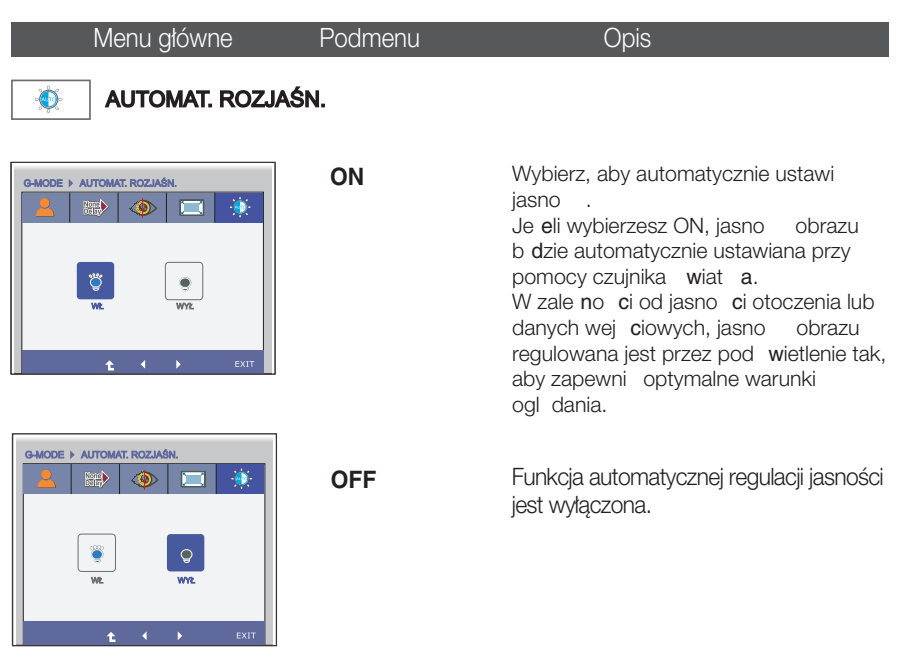

- : Przejście do wyższego poziomu menu
- , ▶ : Przenieś
- **EXIT** : Wyjście

**Je e**li naci niesz znajduj cy się z przodu monitora przycisk INPUT pojawi się menu ekranowe OSD.

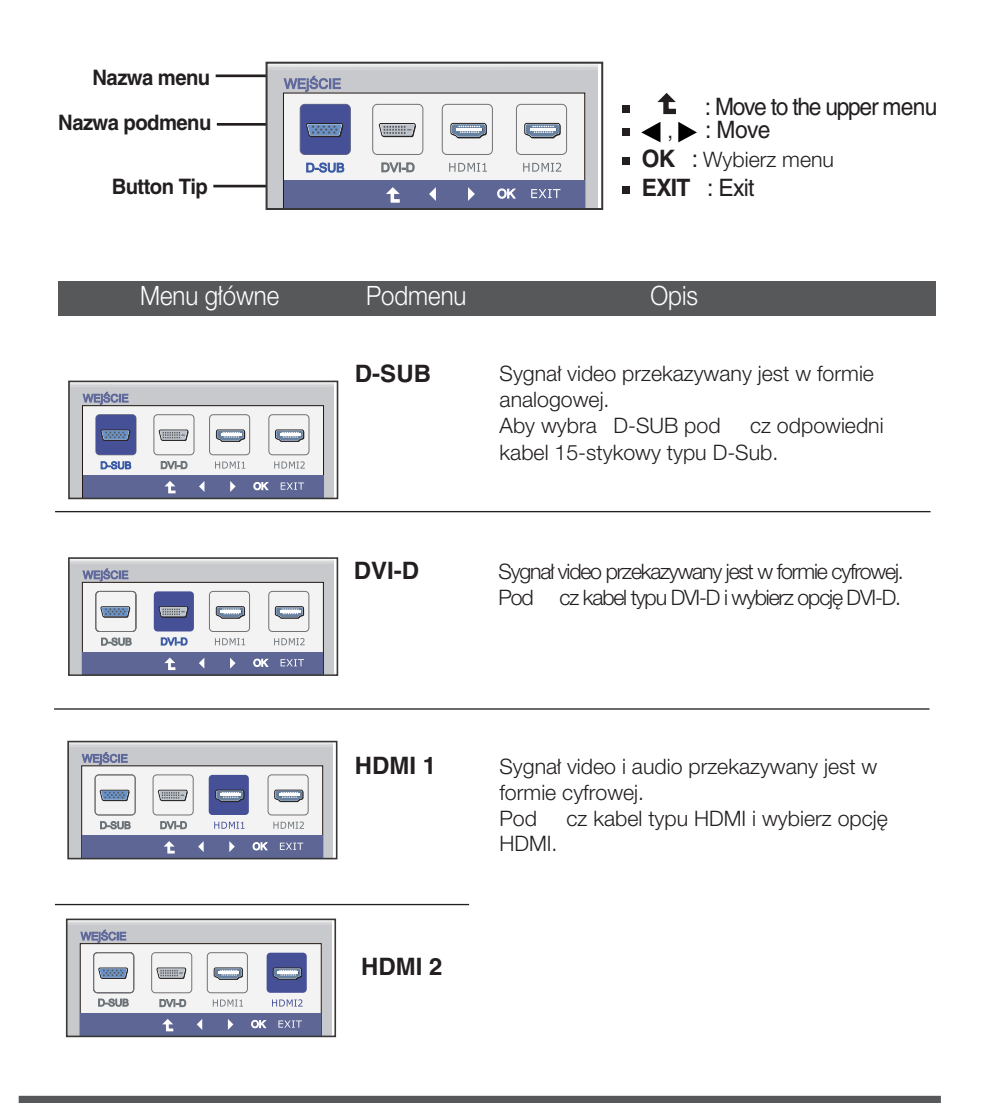

Przedstawiono procedure wybierania i regulacji parametrów w systemie menu ekranowego (OSD). Poni˝ej wymieniono ikony, ich nazwy oraz opisy wszystkich elementów pokazywanych w Menu.

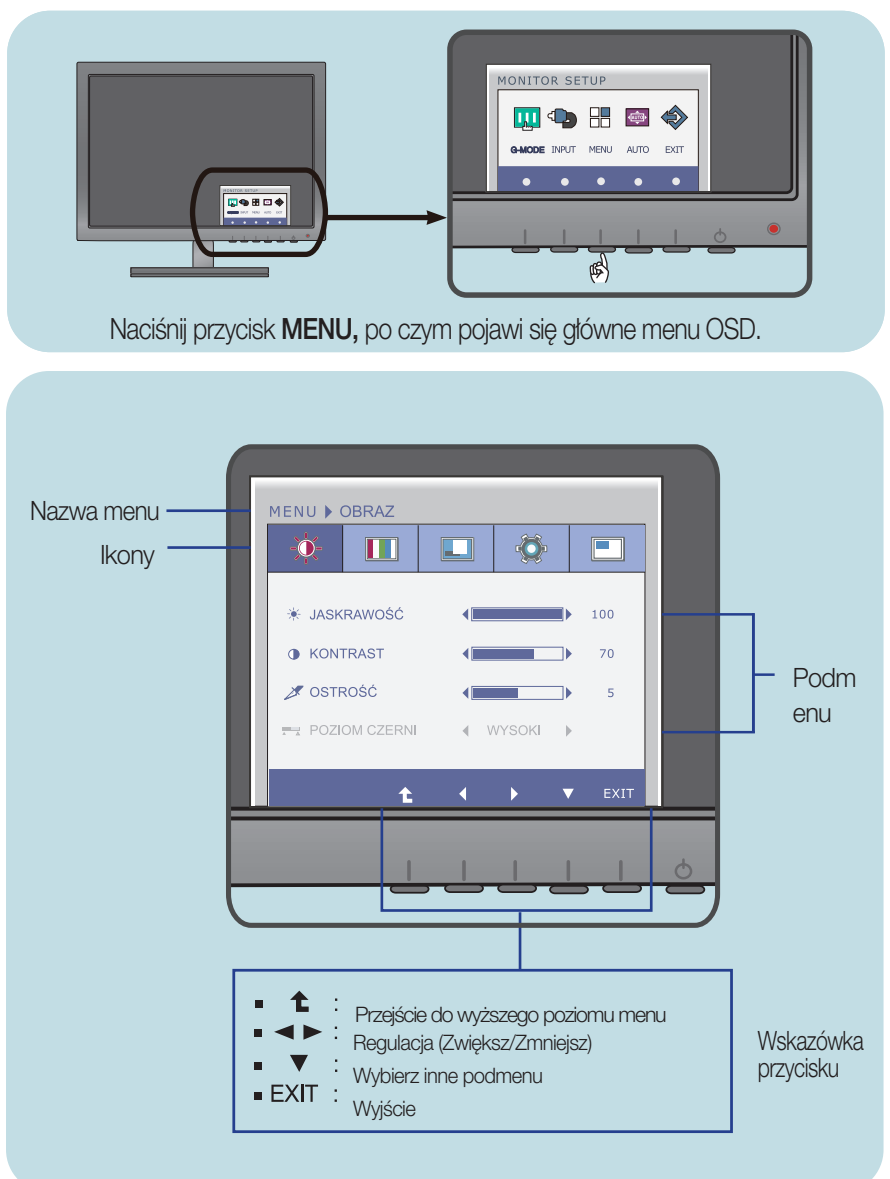

#### UWAGA

Jezyki OSD (menu ekranowego) na monitorze mogą się różnić od przedstawionych w podreczniku.

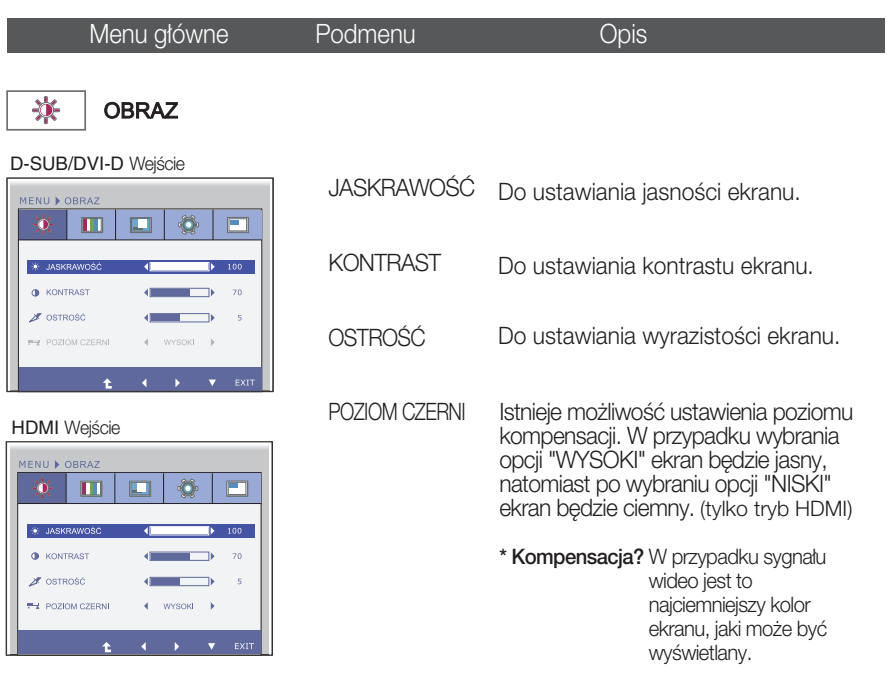

- : Przejście do wyższego poziomu menu
- : Zmniejsz
- : Zwiększ
- : Wybierz inne podmenu
- **EXIT** : Wyjście

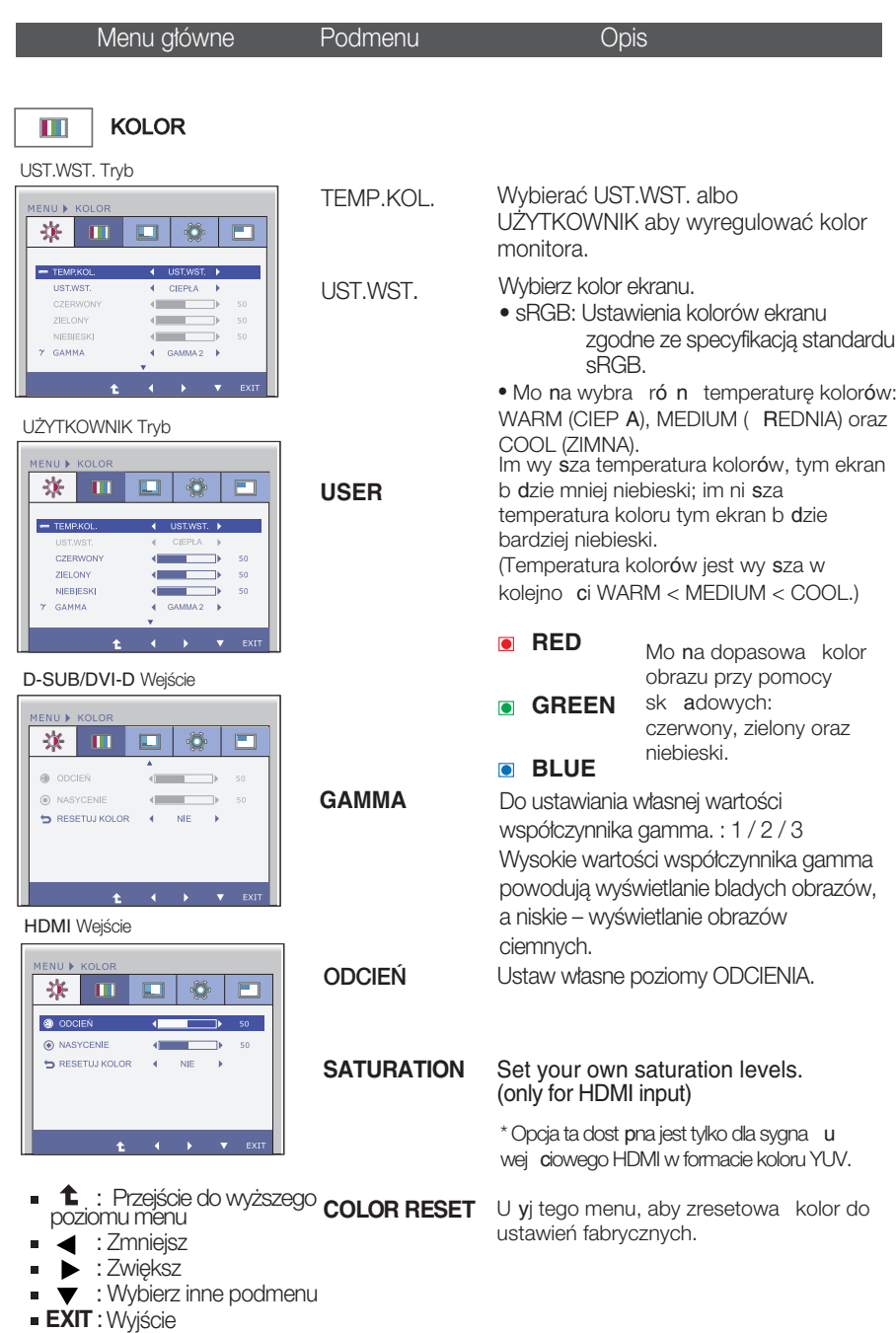

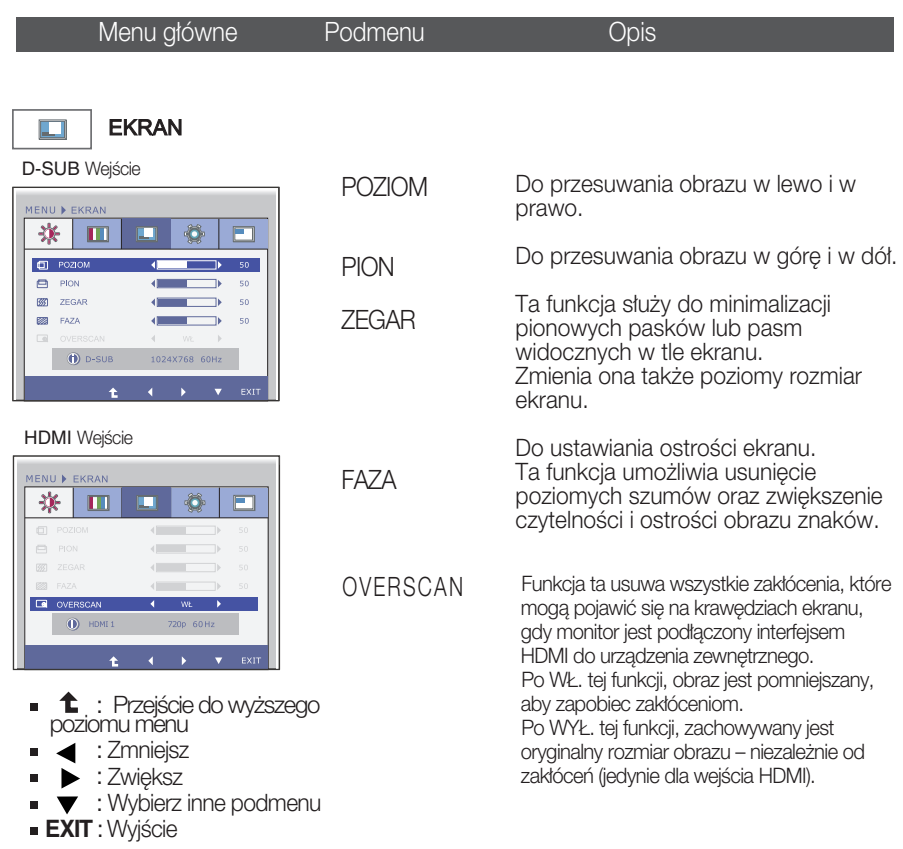

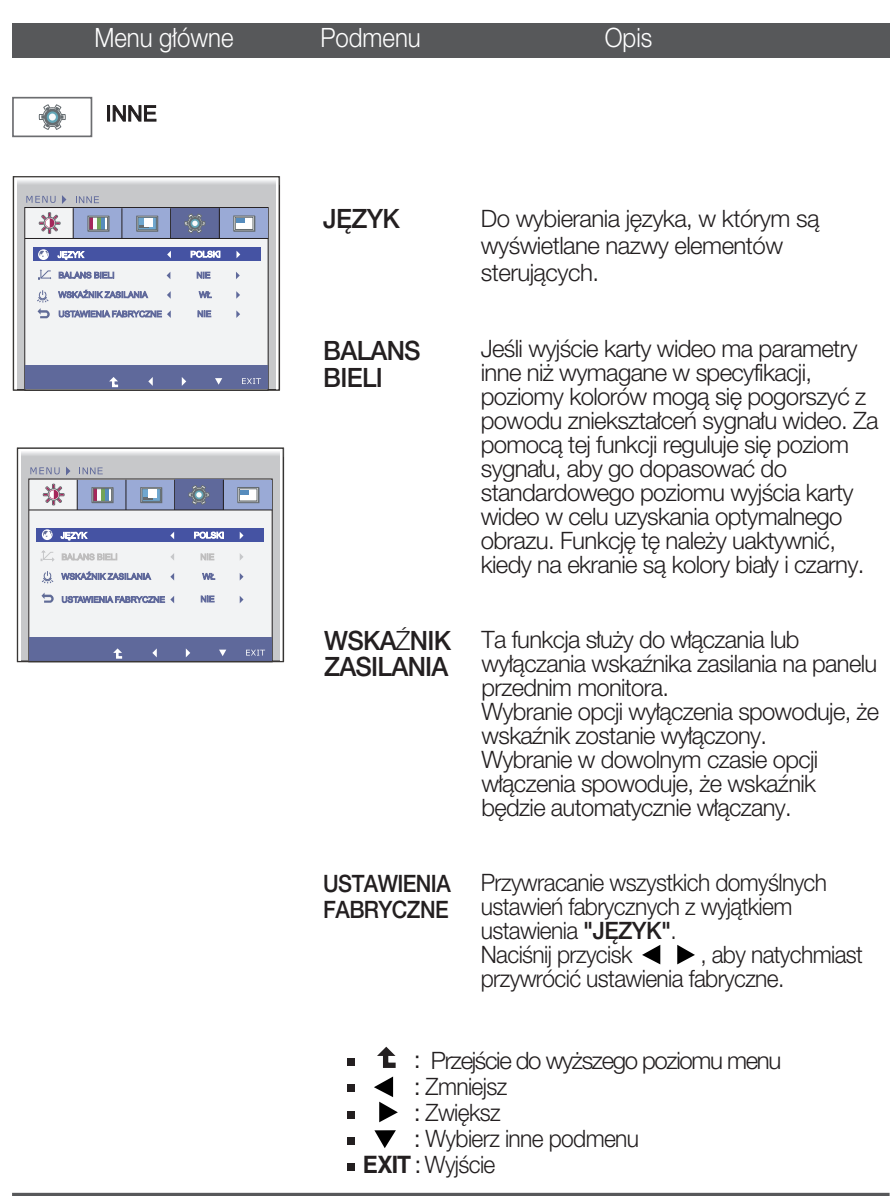

#### UWAGA

■ Jeśli to nie poprawi obrazu na ekranie, należy przywrócić domyślne ustawienia fabryczne. W razie potrzeby należy ponownie użyć funkcji BALANS BIELI Funkcja ta może być włączona tylko wtedy, gdy sygnał wejściowy jest sygnałem analogowym.

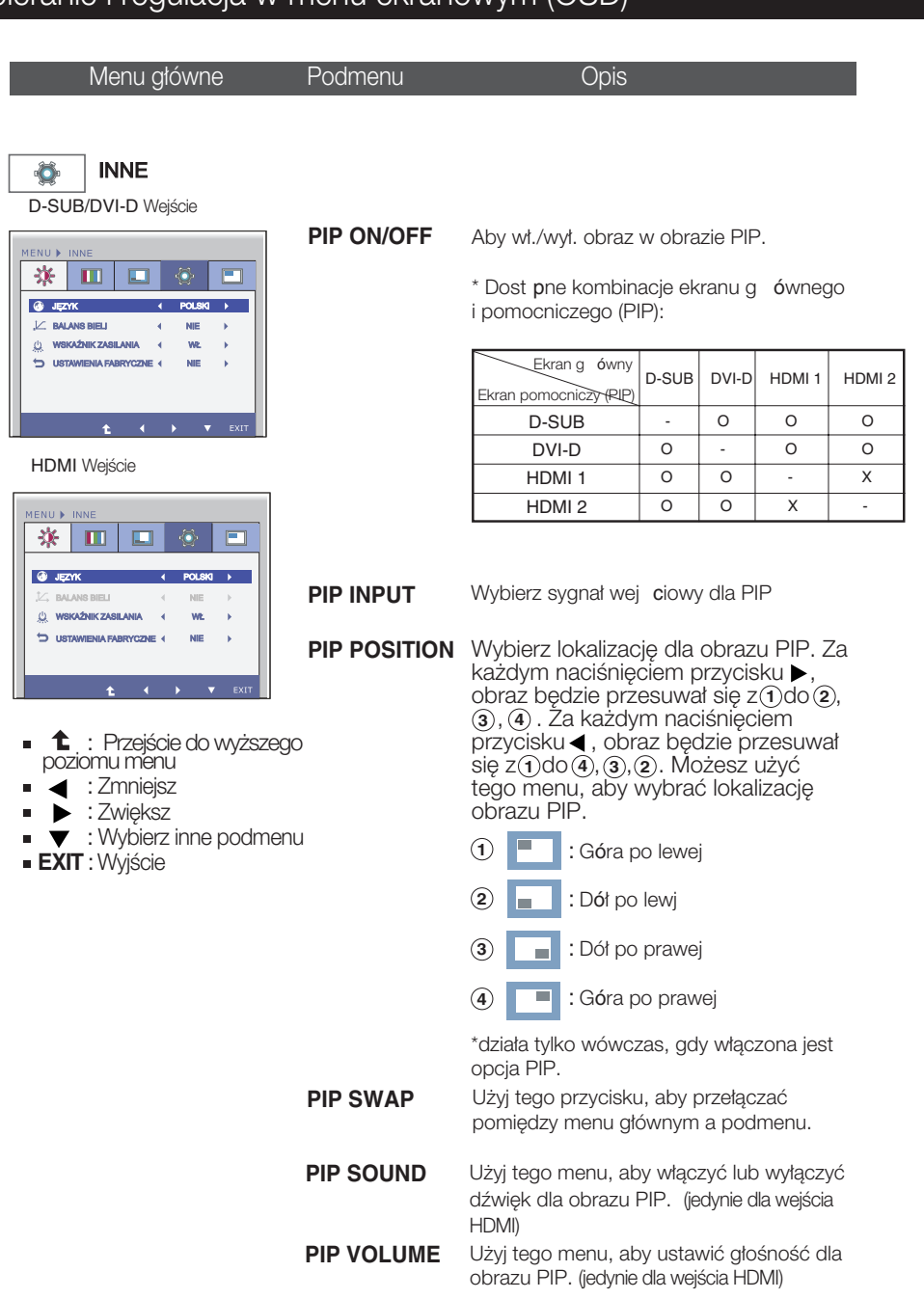

### On Screen Display(OSD) Selection and Adjustment

**Jeżeli naciśniesz znajdujący się z przodu monitora przycisk VOLUME pojawi się menu** ekranowe OSD.

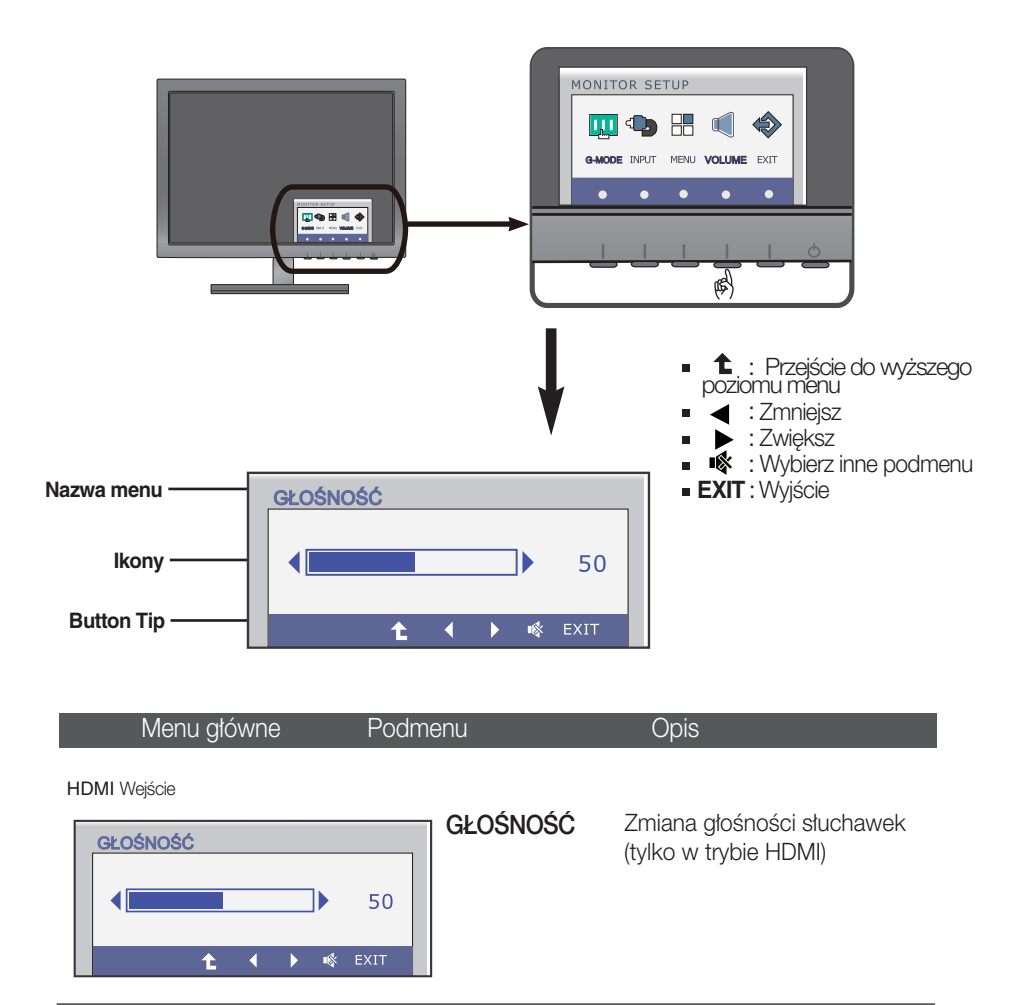

Przed wezwaniem serwisu sprawdź następujące symptomy.

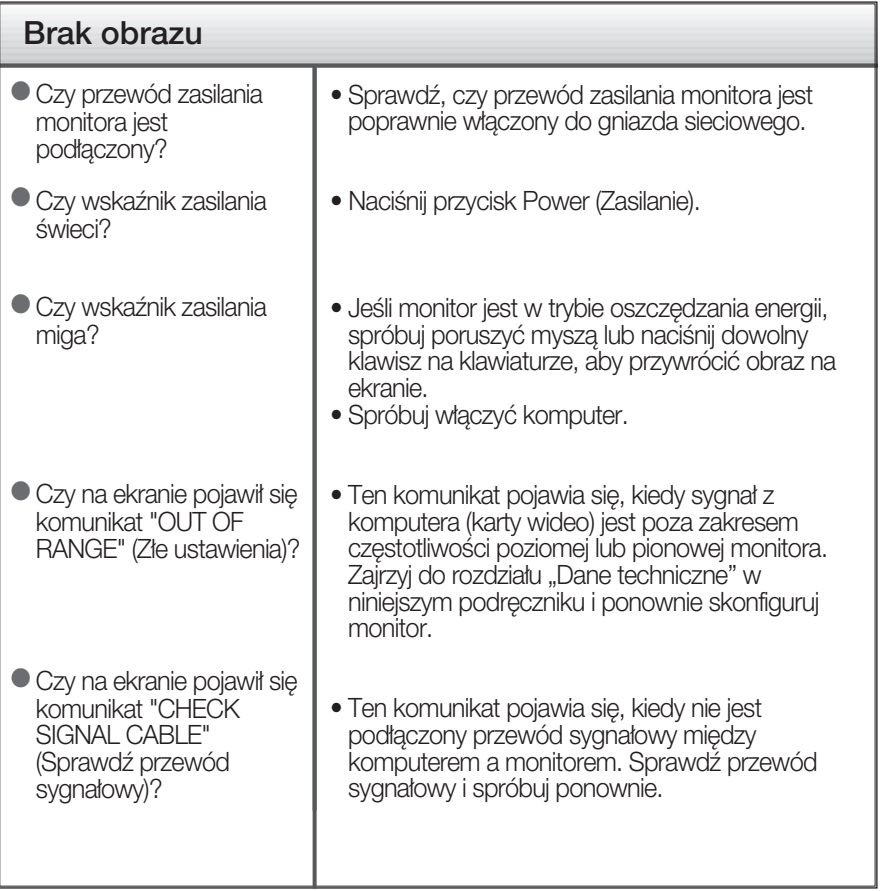

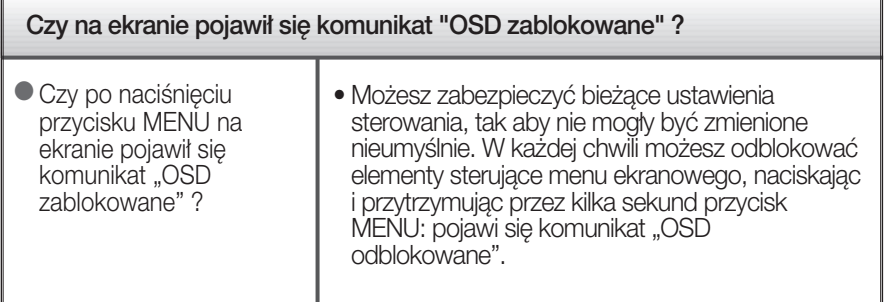

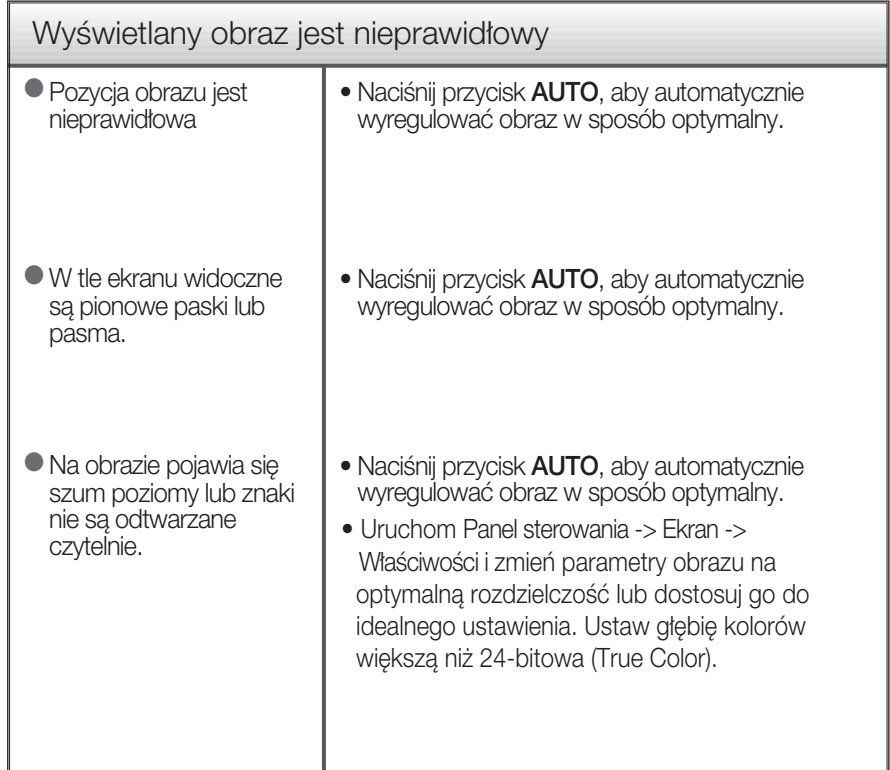

#### Wa˝ne

- Uruchom Panel sterowania -> Ekran -> Właściwości i sprawdź, czy częstotliwość lub rozdzielczość uległy zmianie. Jeśli tak, przywróć ustawienia karty graficznej do optymalnej rozdzielczości.
- Deśli zalecana rozdzielczość (optymalna rozdzielczość) nie jest wybrana, wyświetlane litery mogą być rozmazane, a obraz może być przyciemniony, przycięty lub skośny. Upewnij się, że wybrana została zalecana rozdzielczość.
- Metody konfiguracji mogą być różne w przypadku różnych komputerów i systemów operacyjnych, a wspomniana wyżej rozdzielczość może nie być obsługiwana przez kartę wideo. W takim przypadku należy zapytać producenta komputera lub karty wideo.

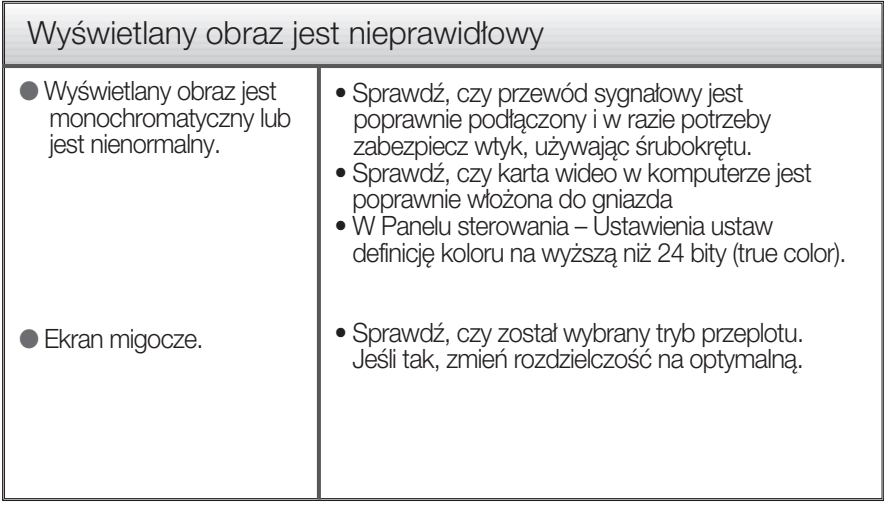

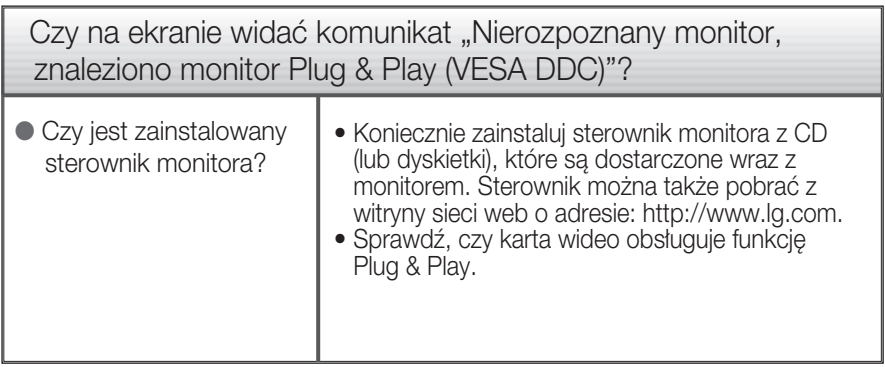

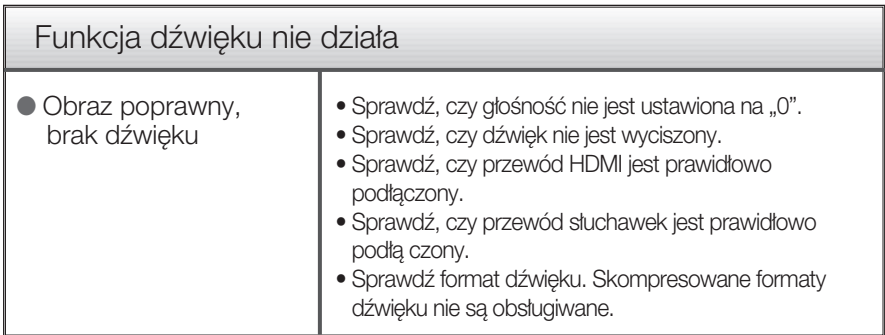

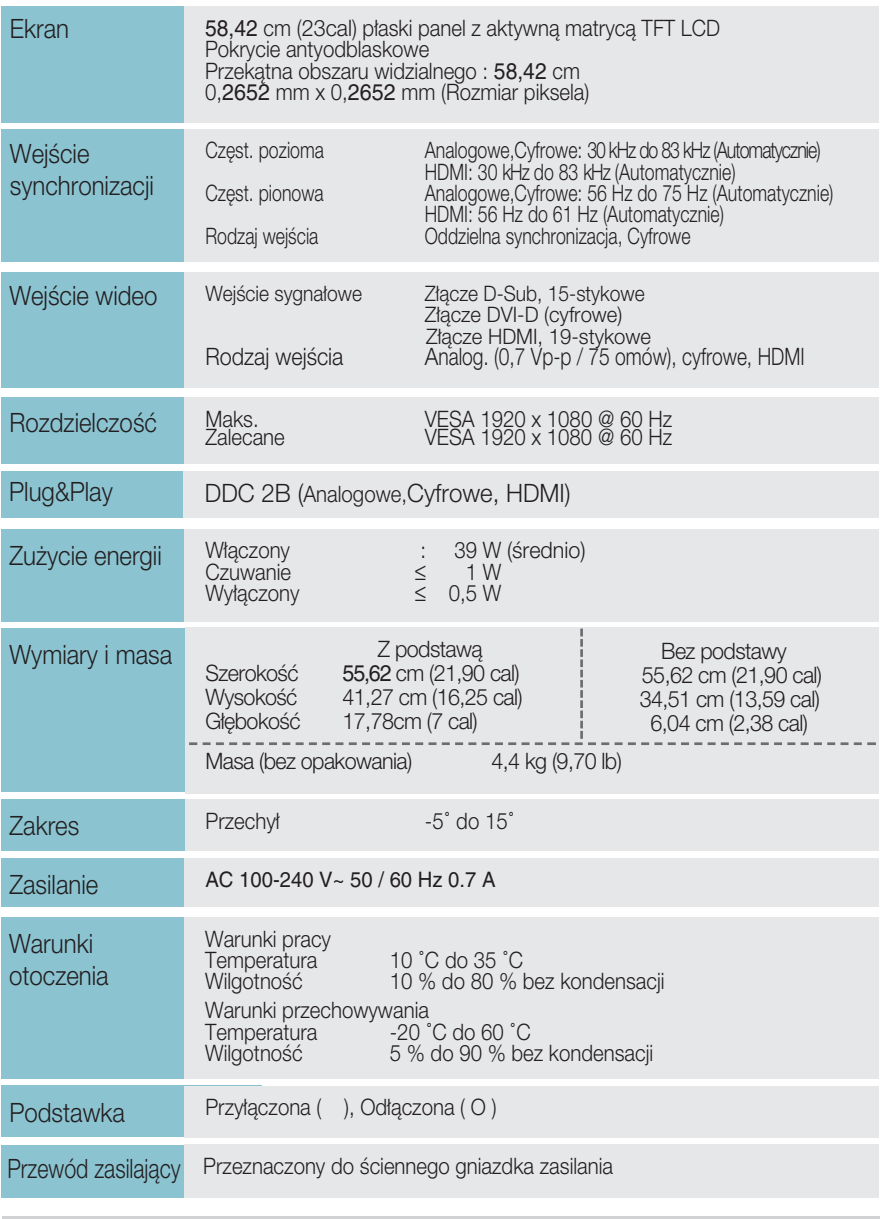

#### UWAGA

Informacje w tym dokumencie mogà ulec zmianie bez powiadomienia.

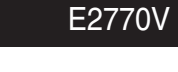

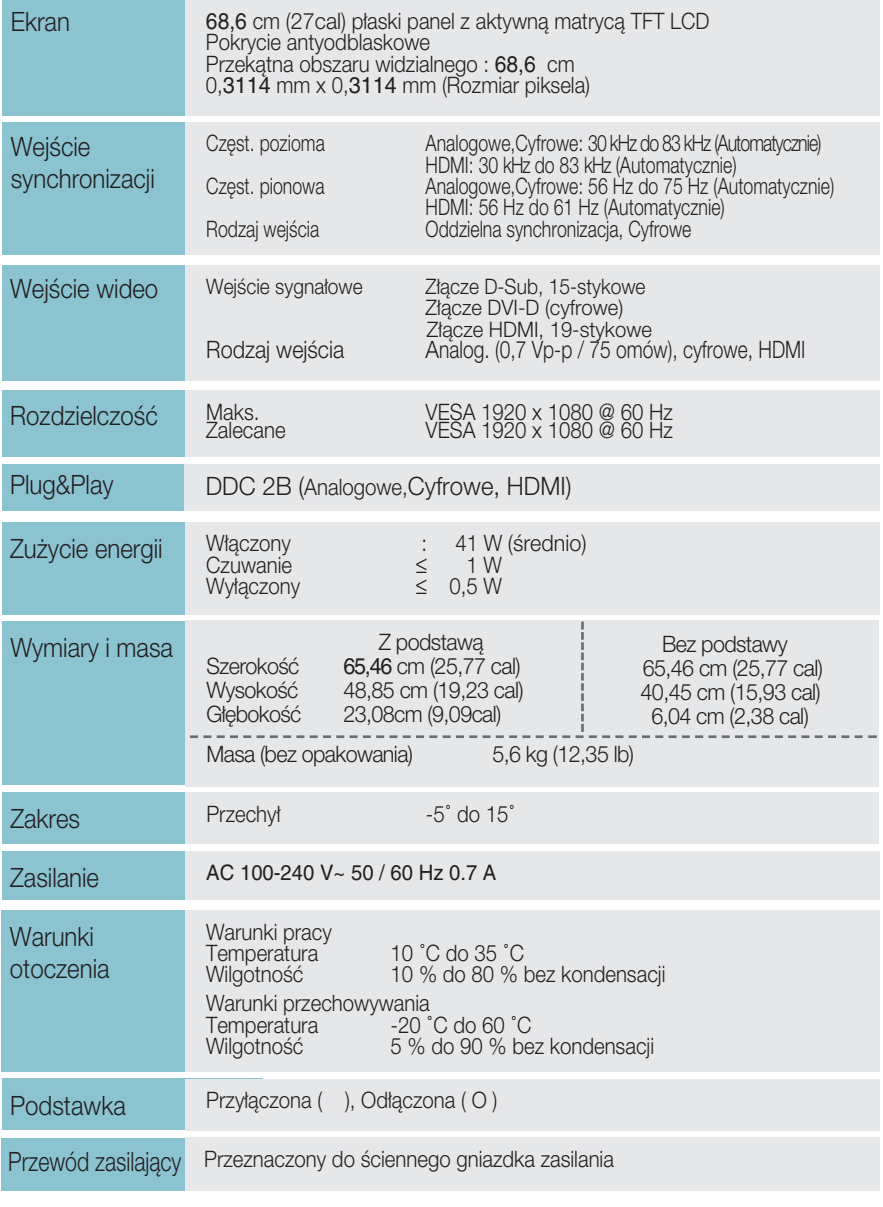

#### UWAGA

Informacje w tym dokumencie mogà ulec zmianie bez powiadomienia.

## Tryby predefiniowane (Rozdzielczość)

D-SUB/DVI-D Timing

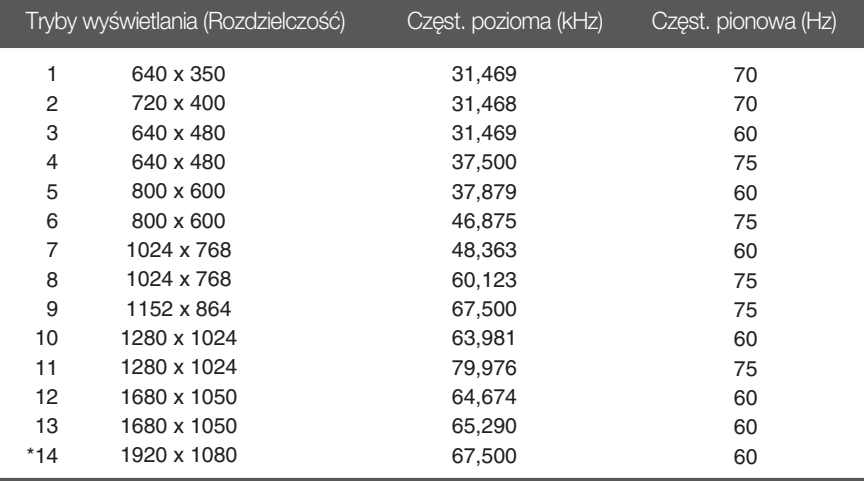

\* Tryb zalecany

#### HDMI Timing

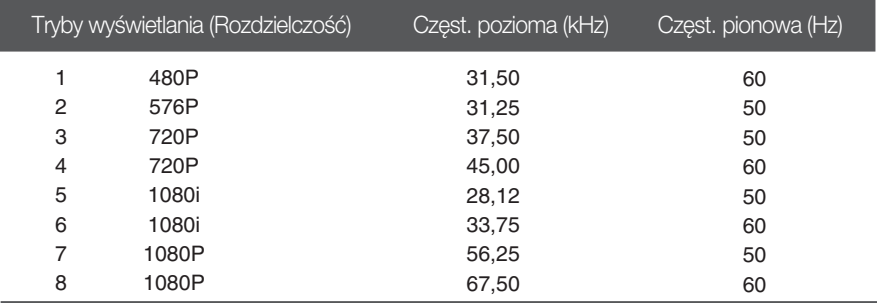

### **Wskaênik**

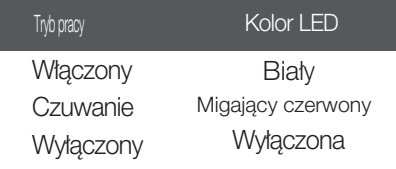

Monitor niniejszy pasuje do ściennych zestawów montażowych, lub do mocowania do innych obiektów.

1. Umieść monitor na miękkiej tkaninie ekranem w dół.

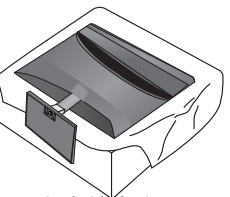

2. Aby zdjąć podstawę ze stojaka, należy przy pomocy monety obrócić śrubę w kierunku przeciwnym do ruchu wskazówek zegara.

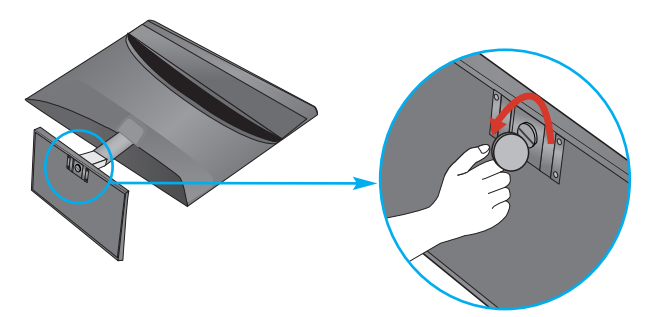

3. Sprawdź kierunek ustawienia podstawy i wyciągnij ją stojaka w kierunku pokazanym na rysunku.

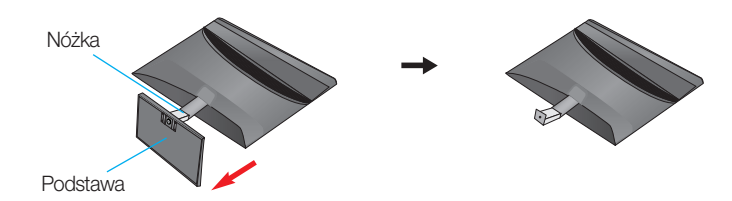

4. Poluzować śruby znajdujące się z tyłu monitora, aby zdjąć stojak.

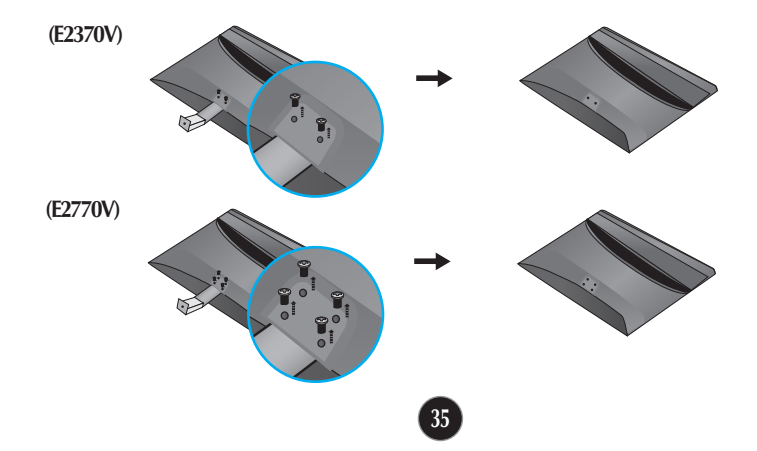

**5.** Zainstaluj zestaw do montażu ściennego.

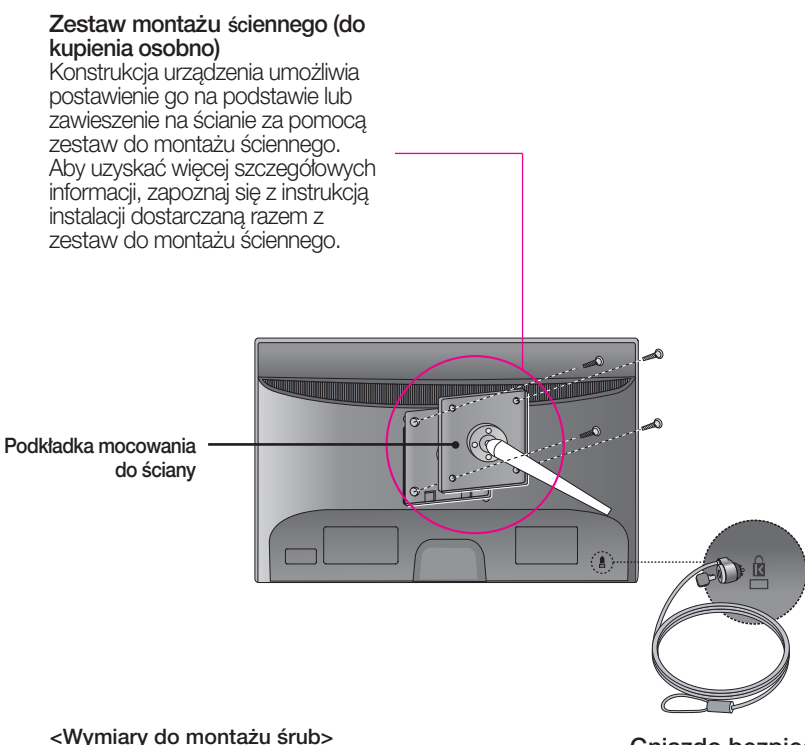

Miejsce między otworami:100 mm x 100 mm. (E2370V) 200 mm x 100 mm. **(E2770V)**

#### Gniazdo bezpieczeństwa Kensington

Połączone z linką bezpieczeństwa, która można kupić oddzielnie w większości sklepów komputerowych.

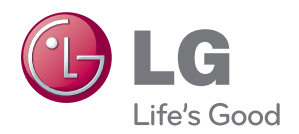

Przed rozpoczęciem korzystania z produktu nale¬ży się zapoznać z zasadami bezpieczeństwa.

Instrukcja obsługi (na dysku CD) powinna zawsze znajdować się pod ręką.

Nazwa modelu i numer seryjny urządzenia są umieszczone z tyłu i na jednym z boków. Spisz je poniżej na wypadek, gdyby należało oddać urządzenie do naprawy.

MODEL

NR SERYJNY

LG Electronics Polska Sp. z o.o. Al. Jerozolimskie 162a 02-342 Warszawa tel.: 0801-545454(LGLGLG) faks: 022-48-17-888 www.lge.pl

ENERGY STAR is a set of power-saving guidelines issued by the U.S. Environmental Protection Agency(EPA).

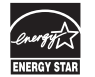

As an ENERGY STAR Partner LGE U. S. A.Jnc. has determined that this product meets the ENERGY STAR guidelines for energy efficiency.